# **Anbindung Klassenräume**

## Shared Infrastruktur

Berufliche Schule ITECH Elbinsel Wilhelmsburg Dratelnstraße 26 21109 Hamburg Telefon: 040 428 794 – 0 Fax: 040 428 794 – 450 www.itech-bs14.de bs14@hibb.hamburg.de

**Author: Onken, Kai Version:** 10.0 **Erstellung:** 06.05.2018 **Letzte Änderung:** 25.02.2019

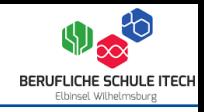

- Bis zu fünf Gruppen in einen Projekt
- Jede Gruppe soll ein getrenntes Servernetz innerhalb des Projektes in der Shared Infrastruktur haben
- Bereitstellung von Server auf Basis von Microsoft HyperV® oder vmWare Hypervisor ®
- Verbindung soll Layer 3 sein
- Spanning-Tree freie Verbindung der Projekte mit der Shared Infrastruktur
- Einfache Skalierbarkeit für neue Subnetze
- Einfache Skalierbarkeit für neue Klassenräume
- Optional soll auch später Zugriff auf das Internet möglich sein
- Optional soll auch später IPv6 möglich sein
- Optional soll auch später Layer 2 über Layer 3 möglich sein

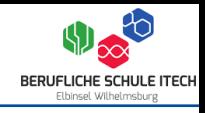

- Schutz der Infrastruktur gegen Dritte
- Schutz der Infrastruktur durch Fehlkonfigurationen in Projekten
- Ausstattung der Rechner
	- Prozessor
	- Arbeitsspeicher
	- Festplatte
- Infrastrukturelle Netzwerkanbindung der Klassenräume
	- Verkabelung
	- Redundanzen
- Flexibilität in den Bereitstellung der Dienste
	- Klassenräume der BS14
	- Klassenräume der BS13

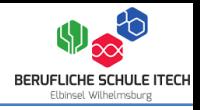

Auf Basis des OSI-Schichtenmodels können auf Möglichkeiten der Schichten

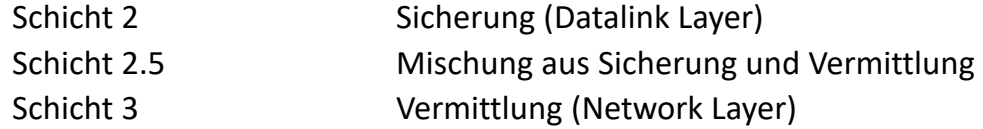

zurückgegriffen werden, welche folgende Varianten bieten:

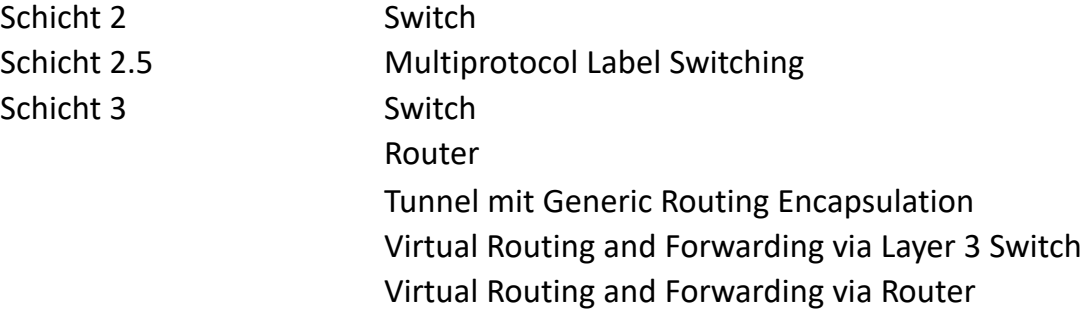

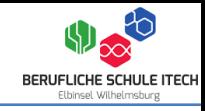

- ↗ Layer 2 Switche werden benötigt
- ↗ Layer 2 zur Shared Infrastruktur
- ↗ Getrennte Netze zur Shared Infrastruktur pro Klassenraum

#### **Nachteile**

- ↘ Spanning-Tree im SKIL Laboraufbau
- ↘ Spanning-Tree in der Infrastruktur
- ↘ Fünf VLANs werden pro Klassenraum benötigt
- ↘ Kein Layer 3 zur Shared Infrastruktur wäre möglich
- ↘ Skalierbarkeit

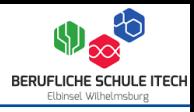

- ↗ Ein VLAN wird für alle Klassen benötigt
- ↗ Getrennte Netze zur Shared Infrastruktur pro Klassenraum
- ↗ Kein Spanning-Tree vorhanden
- ↗ Layer 2 via Layer 3 wäre mit L2VPN Traffic Engineering im Multiprotocol Label Switching möglich

↗ Skalierbarkeit

### **Nachteile**

↘ Router werden benötigt

↘ Kein Layer 2 zur Shared Infrastruktur

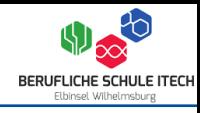

↗ Nur ein VLAN pro Klassenraum benötigt

#### **Nachteile**

↘ Layer 3 Switche werden benötigt

↘ Layer 3 Switch im pro Klassenraum routet alle Netze des Klassenraums zusammen

↘ Layer 3 Switch in der Shared Infrastruktur routet alle Netze zusammen

↘ Ein Transfernetzwerk wird zwischen den L3 Switchen pro Klassenraum benötigt

↘ Bei Layer 3 Switchen könnten BDPU Paketversand werden, was zu Spanning-Tree führen könnte

↘ Kein Layer 2 zum Shared Infrastruktur möglich

↘ Layer 3 zum Shared Infrastruktur nur eingeschränkt möglich

↘ Skalierbarkeit

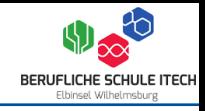

- ↗ Nur ein VLAN pro Klassenraum benötigt
- ↗ Kein Spanning-Tree vorhanden

#### **Nachteile**

- ↘ Router werden benötigt
- ↘ Router im pro Klassenraum routet alle Netze des Klassenraums zusammen
- ↘ Router in der Shared Infrastruktur routet alle Netze zusammen
- ↘ Ein Transfernetzwerk wird zwischen den Routern pro Klassenraum benötigt
- ↘ Kein Layer 2 zum Shared Infrastruktur möglich
- ↘ Layer 3 zum Shared Infrastruktur nur eingeschränkt möglich
- ↘ Skalierbarkeit

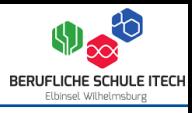

- ↗ Nur ein VLAN pro Klassenraum benötigt
- ↗ Kein Spanning-Tree vorhanden

#### **Nachteile**

↘ Router werden benötigt

↘ Router im pro Klassenraum routet alle Netze des Klassenraums zusammen

↘ Router in der Shared Infrastruktur routet alle Netze zusammen

↘ Ein Transfernetzwerk wird zwischen den Routern pro Klassenraum benötigt

↘ Je ein Transfernetzwerk wird pro Tunnel mit Generic Routing Encapsulation benötigt

↘ Kein Layer 2 zum Shared Infrastruktur möglich

↘ Layer 3 zum Shared Infrastruktur nur eingeschränkt möglich

↘ Skalierbarkeit

↗ Getrennte Netze zur Shared Infrastruktur pro Klassenraum

↗ Layer 3 zum Shared Infrastruktur möglich

### **Nachteile**

- ↘ Layer 3 Switche werden benötigt
- ↘ Pro Virtual Routing and Forwarding Instanz wird ein Transfernetzwerk zwischen den Routern pro Klassenraum benötigt
- ↘ Kein Layer 2 zum Shared Infrastruktur möglich
- ↘ Fünf VLANs werden pro Klassenraum benötigt
- ↘ Bei Layer 3 Switchen könnten BDPU Paketversand werden, was zu Spanning-Tree führen könnte
- ↘ Skalierbarkeit

- ↗ Getrennte Netze zur Shared Infrastruktur pro Klassenraum
- ↗ Kein Spanning-Tree vorhanden
- ↗ Layer 3 zum Shared Infrastruktur möglich

#### **Nachteile**

- ↘ Router werden benötigt
- ↘ Pro Virtual Routing and Forwarding Instanz wird ein Transfernetzwerk zwischen den Routern pro Klassenraum benötigt
- ↘ Kein Layer 2 zum Shared Infrastruktur möglich
- ↘ Fünf VLANs werden pro Klassenraum benötigt
- ↘ Skalierbarkeit

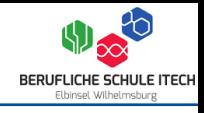

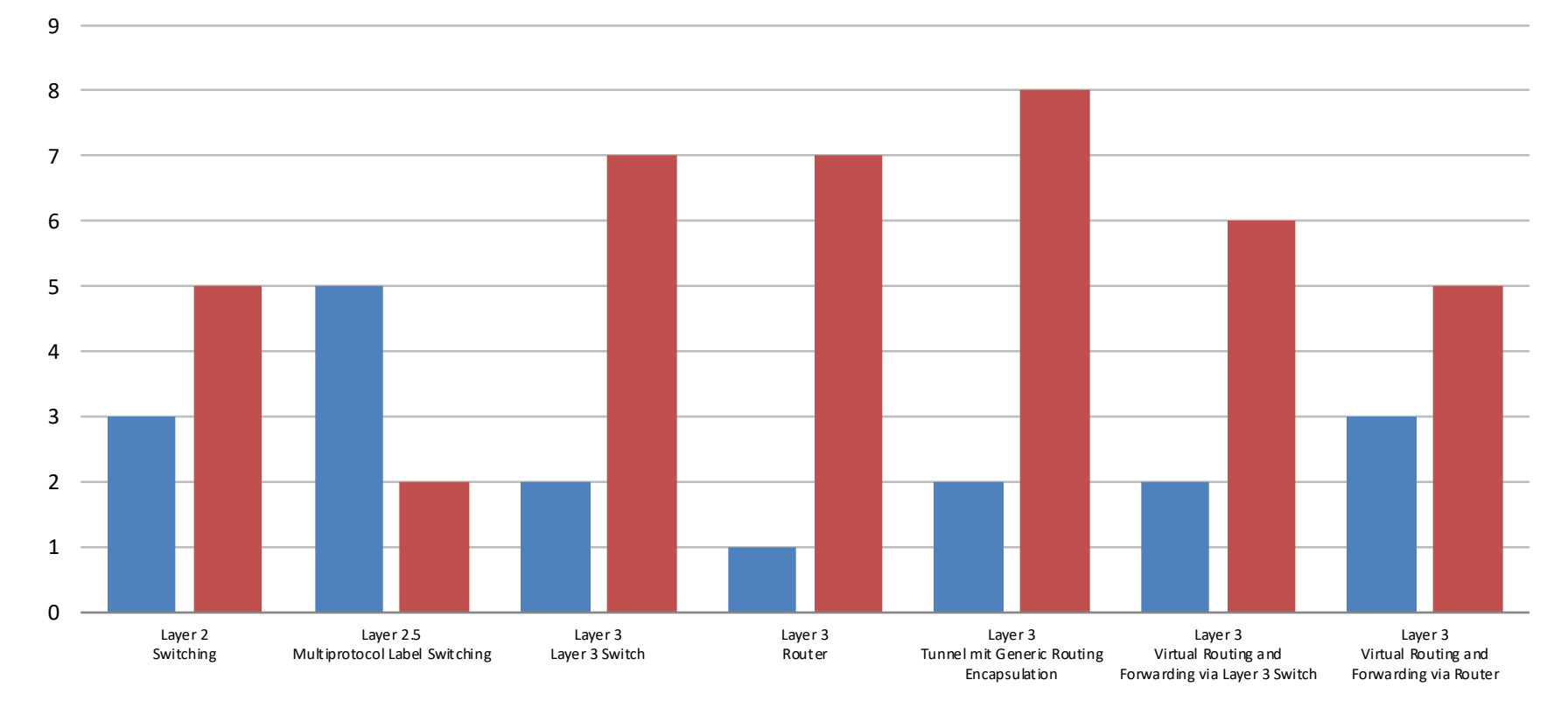

■ Vorteil ■ Nachteil

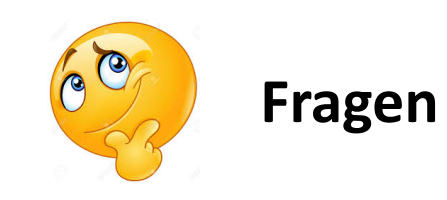

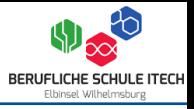

MPLS steht für Multiprotocol Label Switching (MPLS) – ein Verfahren, das Daten verbindungsorientiert in verbindungslosen Netzen überträgt.

MPLS signalisiert einen Pfad in verbindungslosen Netzen, über den Daten übertragen werden. Damit ist bereits vor Beginn des eigentlichen Transfers klar, welchen Weg Datenpakete durch ein Netz nehmen – anders als beim klassischen IP-Netzen muss damit nicht mehr jeder einzelne Router eine Weiterleitungsentscheidung anhand der Zieladresse treffen. MPLS-fähige Label Switched Routers treffen die Weiterleitungsentscheidung stattdessen anhand eines Labels – das ist Teil des vier Byte langen MPLS-Headers das (beispielsweise) IP-Paketen vorangestellt wird.

Im OSI-Modell lässt sich MPLS zwischen den Schichten 2 und 3 ein ortnen und wird damit auch als Layer 2.5- Protokoll beschrieben. Weil das Verfahren Pakete über mehrere Hops übermittelt, kann MPLS einerseits kein Layer-2-Protokoll im Sinne eines einzelnen Links sein. Andererseits ist MPLS auf weitere Protokolle wie IP angewiesen, um Label-Pfade einzurichten.

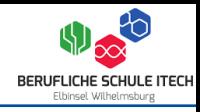

#### **AS – Autonomes System**

Ein autonomes System ist laut klassischer Definition eine Menge von Routern.

#### **BGP – Border Gateway Protocol**

Das Border Gateway Protocol ist ein Routingprotokoll das autonome Systeme miteinander verbindet. BGP wird allgemein als Exterior Gateway Protokoll geführt. Außerdem unterstützt ebenso das Routing mit weiteren Protokollen der Vermittlungsschicht, u. a. ist so auch der Austausch von Multiprotocol Label Switching Labels möglich.

#### **CPE – Customer Provider**

Edge Ein Customer Provider Edge Router ist ein Router, der sich im Kundengebäude befindet und die Schnittstelle zwischen dem Kunden-LAN und dem Kernnetz des Providers bildet.

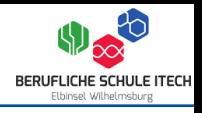

#### **IGP – Interior Gateway Protocol**

Als Interior Gateway Protocol werden Routingprotokolle bezeichnet, die innerhalb von autonomen Systemen eingesetzt werden.

#### **EGP – Exterior Gateway Protokoll**

Ein Exterior Gateway Protokolldient dazu, Erreichbarkeitsinformationen zwischen autonomen Systemen auszutauschen, d. h. Informationen darüber, welche Netze erreichbar sind. Die Router der autonomen Systeme setzen diese Daten dann in interne Routing-Informationen für Intradomain-Routingprotokolle wie Open Shortest Path First.

#### **LDP – Label Distribution Protocol**

Bei dem Label Distribution Protocol handelt es sich um ein Signalisierungsprotokoll für den Verbindungsaufbau über Label Switched Path in Multiprotocol Label Switching Netzwerken. Das Protokoll dient dazu Labels zwischen zwei Label Switch Routern auszuhandeln.

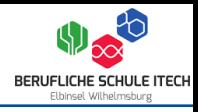

#### **LSP – Label Switched Path**

Das Internet baut auf dem Internetprotokoll IP auf, ist also ein paketvermitteltes Netz. Das Protokoll Multiprotocol Label Switching erlaubt es, auf einem paketvermittelten Netz virtuelle Leitungen aufzusetzen. Bei Multiprotocol Label Switching heißen solche Leitungen Label Switched Path.

#### **LSR – Label Switch Routern**

Ein Label Switch Router ist ein Router im Innern eines Multiprotocol Label Switching Netzwerkes. Er ist für den Austausch der Multiprotocol Label Switching Labels verantwortlich, die zum Weiterleiten der IP Pakete verwendet werden.

#### **PE – Provider Edge**

Ein Provider Edge ist ein Label Switch Router in Multi-Protocol Label Switching.

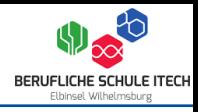

### **OSPF – Open Shortest Path First**

OSPF ist vielleicht das am häufigsten verwendete Interior Gateway Protocol in großen Unternehmensnetzen. Das am häufigsten verwendete Exterior Gateway Protocol ist das Border Gateway Protocol, das Haupt-Routing-Protokoll zwischen autonomen Systemen.

#### **RD – Route Distinguisher**

Ein Routenunterscheidungsmerkmal ist ein Adressenqualifizierer, das nur innerhalb eines Multiprotocol Label Switching Netzwerks eines einzelnen Internetdienstanbieters verwendet wird. Es wird verwendet, um die unterschiedlichen virtuellen privaten Netzwerke auf Routen von separaten Kunden zu unterscheiden, die eine Verbindung mit dem Anbieter herstellen.

#### **VRF – Virtual Routing and Forwarding**

Eine Virtual Routing and Forwarding Instanz bezeichnet eine im Cisco IOS implementierte Funktion, die virtuelle Router auf einem physischen Router ermöglicht.

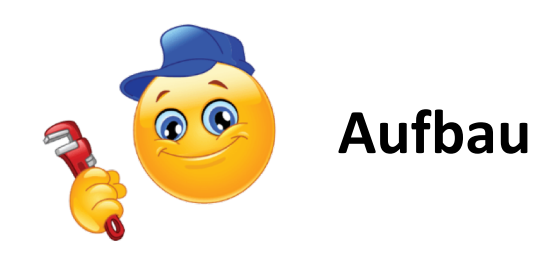

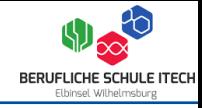

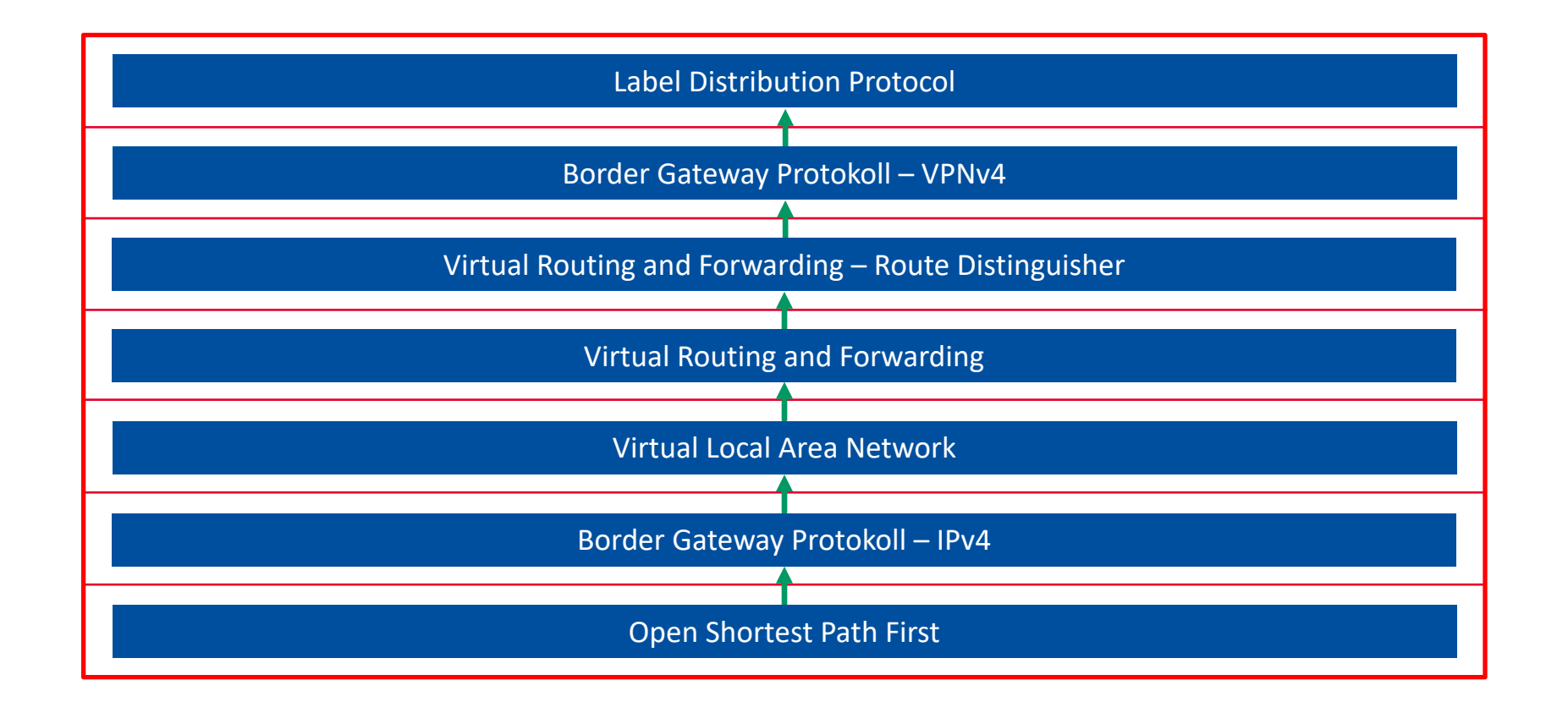

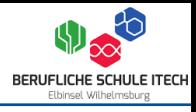

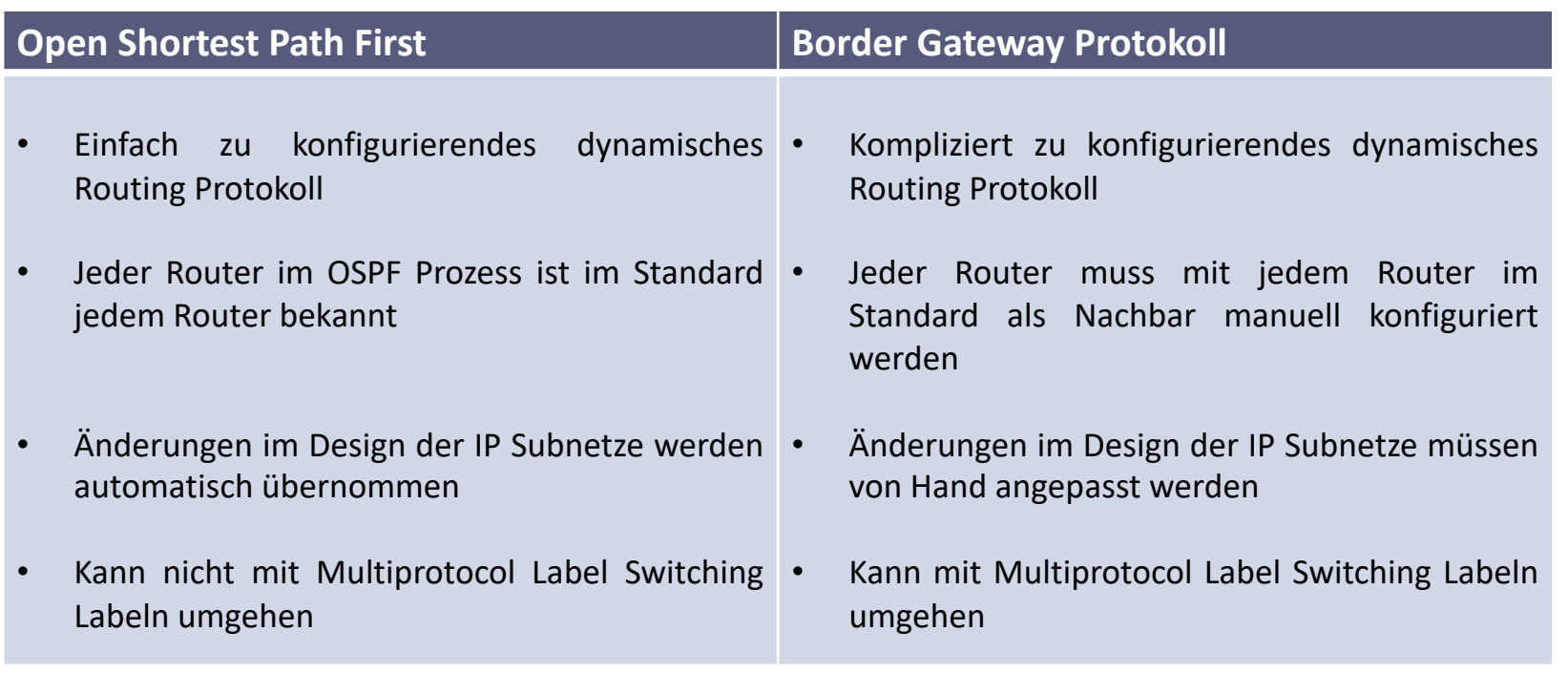

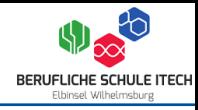

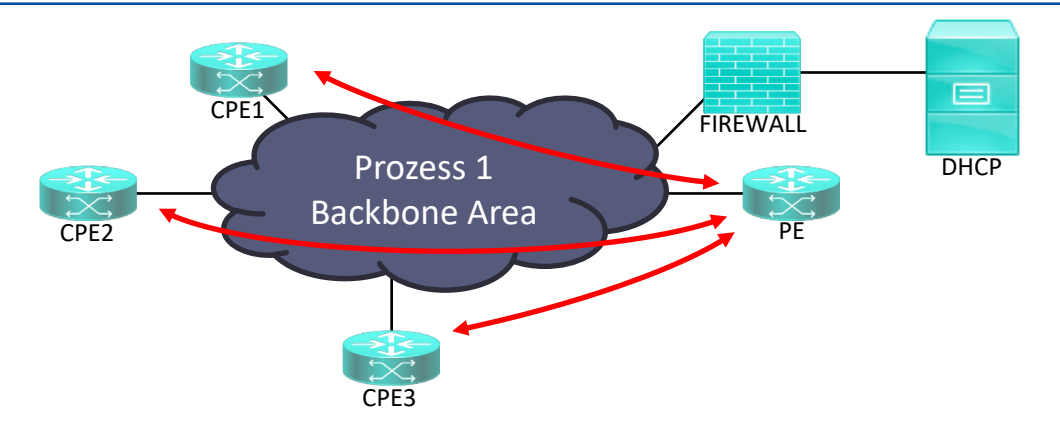

#### **OSPF Prozess 1 – Backbone Area**

Für den Aufbau des OSPF Backbone wird auf einen, der Infrastruktursituation geschuldet, sehr einfachen Aufbau gesetzt. Für die Kommunikation aller Router untereinander wird auf eine Layer 2 Verbindung, mit einem 192.168.115.0 /24 Subnetz, zurückgegriffen, d. h. alle Router sind Mitglied der Backbone Area (Area 0).

#### **CPE Router**

Der CPE Router wird in den entsprechenden Ziellokationen platziert. Diesem wird auf einem WAN Interface, in diesem Fall Interface 0/1, eine IP-Adresse via DHCP zugewiesen. Dieses Interface nimmt auch OSPF Prozess teil und baut so Nachbarschaftsbeziehungen zu den anderen, in der Backbone Area vorhandenen, Routern auf. Weiterhin verbreitet der CPE Router seine eindeutige und einzigarte Loopback Adresse aus dem Subnet 1.0.0.0 /24.

#### **PE Router**

Der PE Router befindet sich permanent in der Umgebung der Shared Infrastruktur und verhält sich genauso wie der CPE Router.

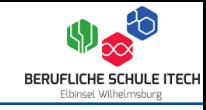

## *Network Access Control (NAC)*

*(wird hier nicht behandelt)*

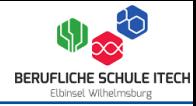

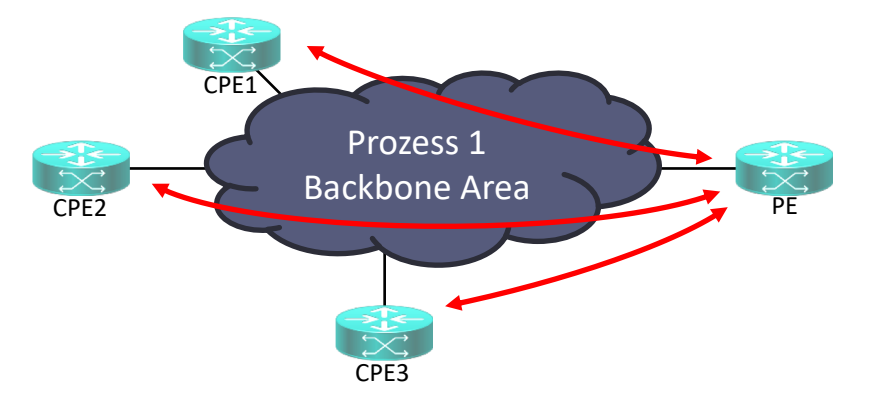

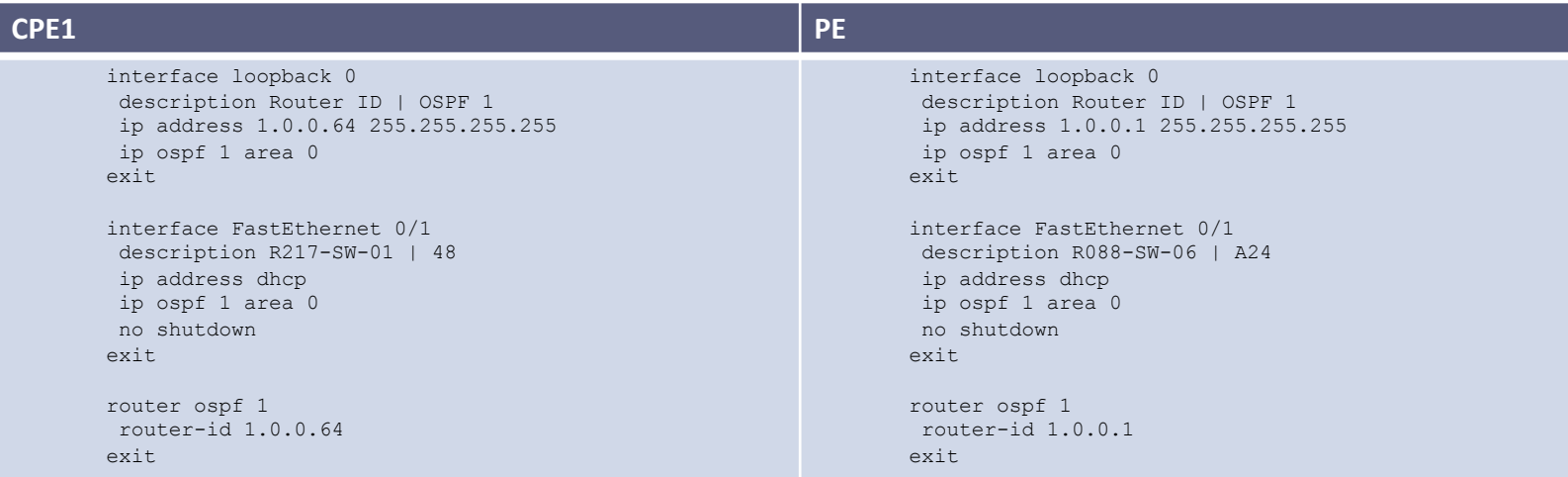

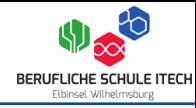

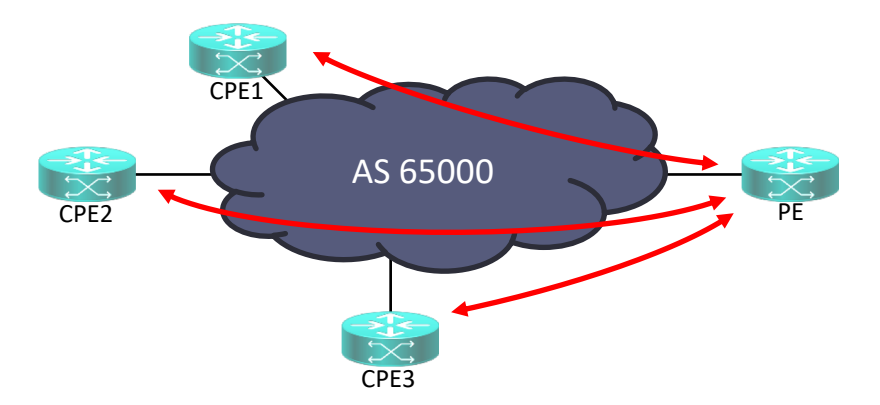

#### **Border Gateway Protokoll**

Durch die OSPF Routingnachbarschaften, kennen nun der PE und die CPE Router die eindeutigen Loopback Adressen. Dieser Vorteil wird nun für die Nachbarschaftsbeziehung um BGP ausgenutzt, denn nun ist es egal ob, sich die Adresse des Transfernetzwerks zum PE oder CPE Router ändert, die Loopback Adressen bleiben immer gleich.

#### **CPE Router**

Auf den CPE Routern werden nun eine Nachbarschaftsbeziehungen im Protokoll IPv4 zum PE Router aufgebaut.

#### **PE Router**

Auf dem PE Router werden nun eine Nachbarschaftsbeziehungen im Protokoll IPv4 zu den CPE Routern aufgebaut.

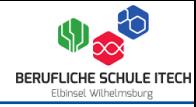

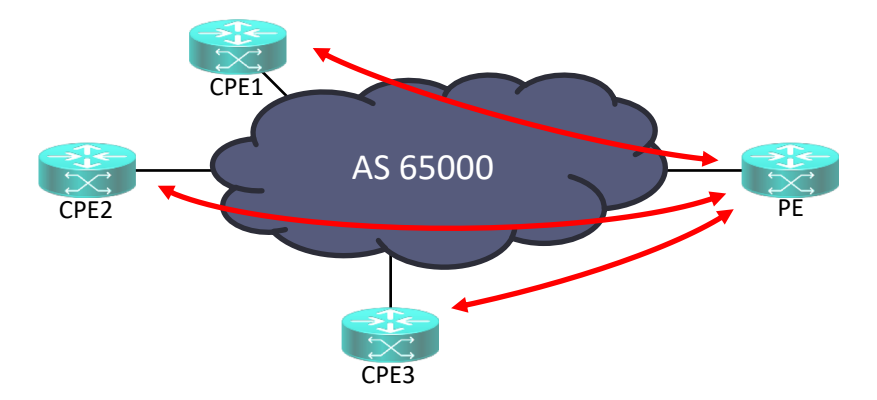

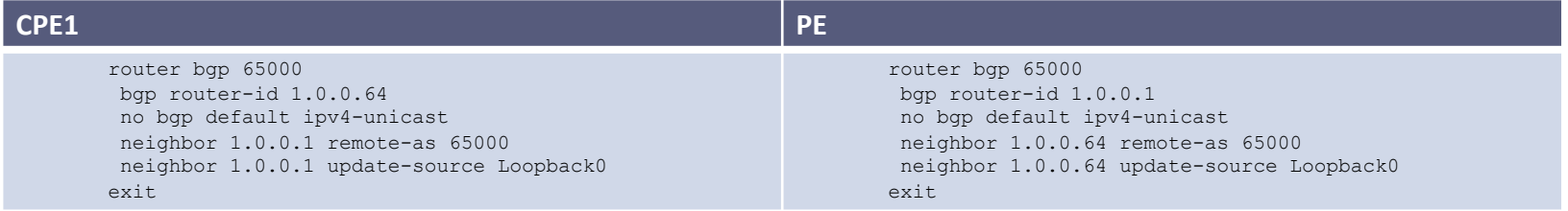

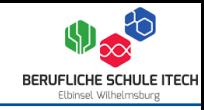

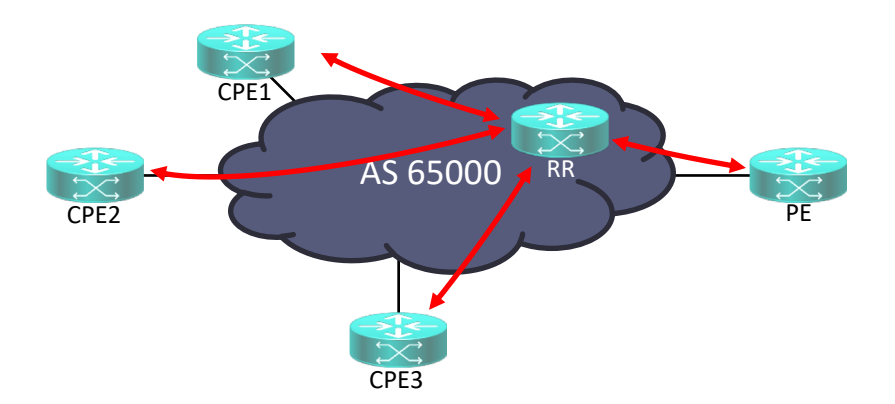

#### **RR - Route Reflector**

Um das Problem der bei einer vollständigen Vermaschung, auftretenden Vielzahl an BGP-Sessions zu lösen, können in einem Autonomen System ein oder aus Redundanzgründen mehrere BGP-Router als Route Reflector konfiguriert werden.

So schickt jeder eBGP-Router seine via eBGP gelernten Routen via IBGP nur noch an einen den Route Reflector, der sie sammelt und wiederum via iBGP an die anderen BGP-Router im Autonomen System verteilt. Da nun jeder BGP-Router nur eine einzige BGP-Verbindung zu seinem Route Reflector zu halten braucht, fallen insgesamt nur noch n Verbindungen an.

#### **Warum kein Route Reflector**

- Es in diesem System keine eBGP Verbindungen
- Es ist nicht geplant über einen Verbund von mehr vier Routern zu bilden
- Die eingesetzte Hardware würde mit der Last nicht skalieren
- ggf. fehlende Hardware

**ASW-CPE** Für jede Gruppe wird auf dem entsprechenden Access Switch im Klassenraum ein Interface bereitgestellt. Auf diesen Interfacen sind die Transfernetze der einzelnen Gruppen verfügbar.

#### **CPE Router**

Zwischen dem Access Switch im Klassenraum und dem CPE Router wird eine 802.1q Verbindung aufgebaut um die entsprechenden VLANs zu übergeben.

#### **PE Router**

Zwischen dem PE Router in der Share Infrastruktur und dem Shared Core wird eine 802.1q Verbindung aufgebaut um die entsprechenden VLANs zu übergeben.

#### **SHARD-CORE**

Auf dem Shared Core werden die entsprechenden VLANs für die Server Infrastruktur bereitgestellt.

## **MPLS – Layer 2 (Seite des Providers)**

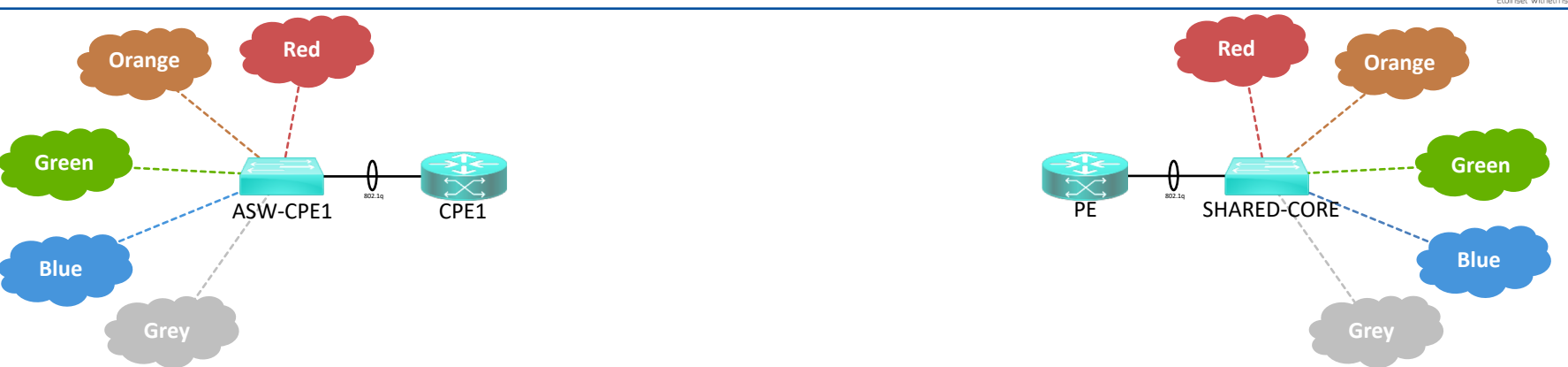

## **MPLS – Layer 2 (Seite des Providers)**

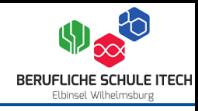

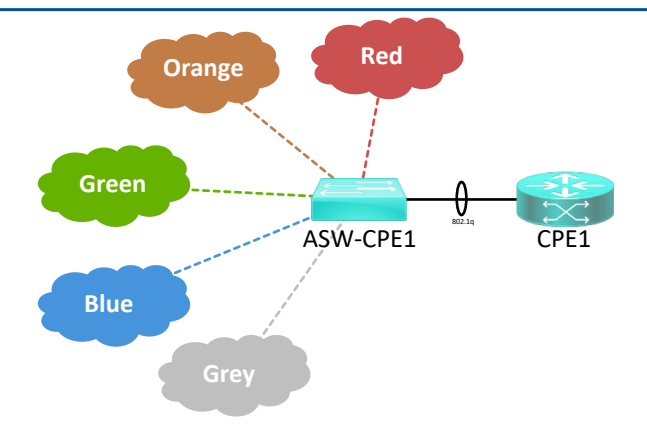

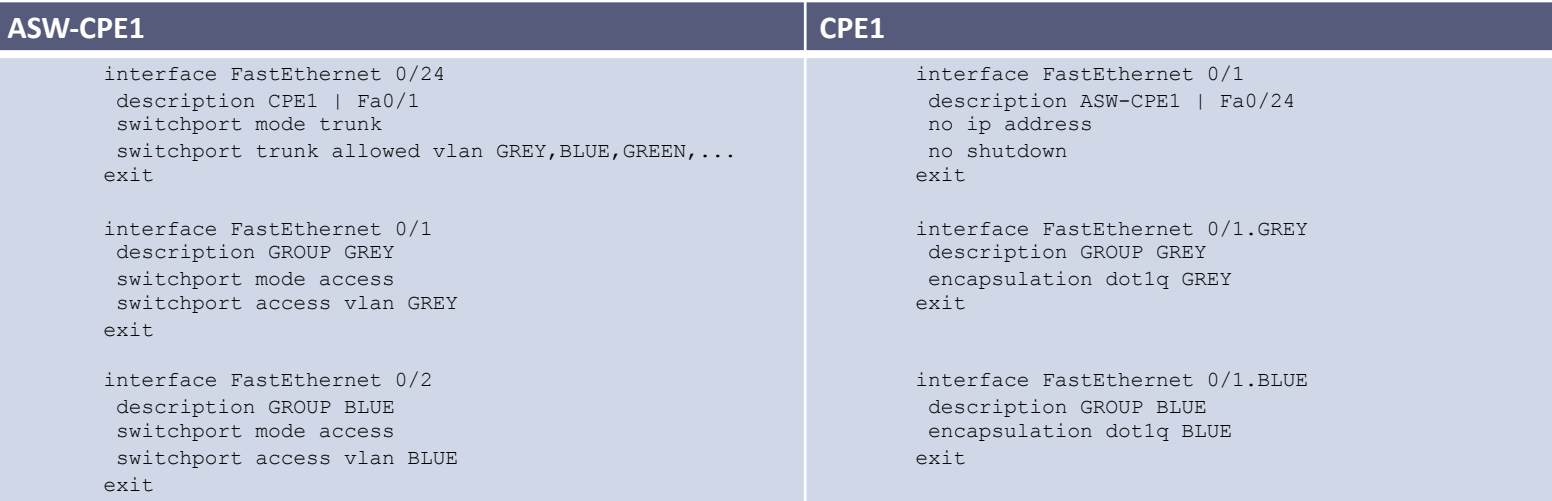

**MPLS – Layer 2 (Seite des Providers)**

**PE SHARED-CORE** 

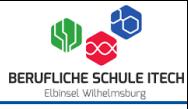

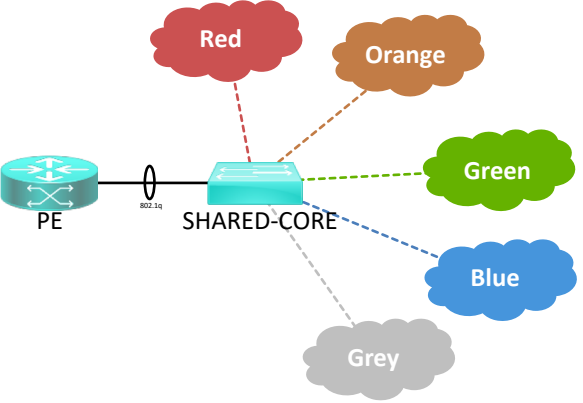

#### interface FastEthernet 0/1 description SHARED-CORE | Fa0/1 no ip address no shutdown exit interface FastEthernet 0/1.GREY description SERVER GREY encapsulation dot1q GREY exit interface FastEthernet 0/1.BLUE description SERVER BLUE encapsulation dot1q BLUE  $e^{y i t}$ interface FastEthernet 0/1 description CPE1 | Fa0/1 switchport mode trunk switchport trunk allowed vlan GREY, BLUE, GREEN, ... exit interface FastEthernet 0/2 description SHARED SERVER 1 | Gi1 switchport mode trunk switchport trunk allowed vlan GREY, BLUE, GREEN, ...  $e^{x+i}$ interface FastEthernet 0/3 description SHARED SERVER 1 | Gi2 switchport mode mode trunk switchport trunk allowed vlan GREY, BLUE, GREEN, ... exit

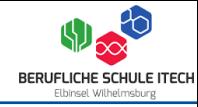

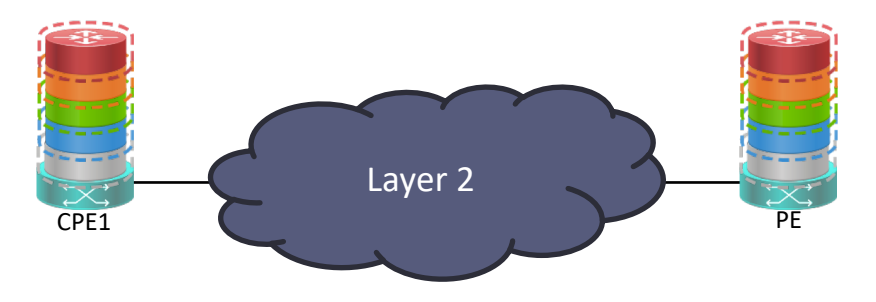

#### **Virtual Routing and Forwarding**

VRF stellt eine Möglichkeit auf Routern bereit um diese in virtuelle Router aufzuteilen. Das bedeutet es wirden der Router als Host genutzt und auf diesem werden weitere Router virtualisiert. Diese virtuellen Router arbeiten völlig unabhängig von einander, d. h. es wäre sogar möglich auf jedem virtuellen Router das gleiche Subnetz zu verwenden.

#### **CPE Router**

Auf den CPE Routern werden maximal fünf VRF Instanzen angelegt, die später via 802.1q auf dem LAN Interface an einen entsprechenden Switch übergeben werden, wo diese dann als je ein Access VLAN bereitgestellt werden.

#### **PE Router**

Auf den CPE Routern werden *n* VRF Instanzen, abhängig von der Leistungsfähigkeit des Routers, angelegt – in diesem Beispiel 15 Instanzen, die später via 802.1q auf dem LAN Interface über einen entsprechenden Switch dann an die Shared Infrastruktur übergeben werden.

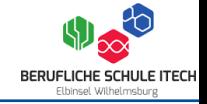

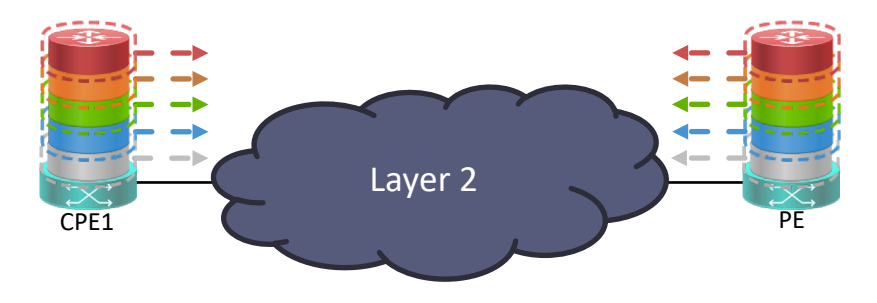

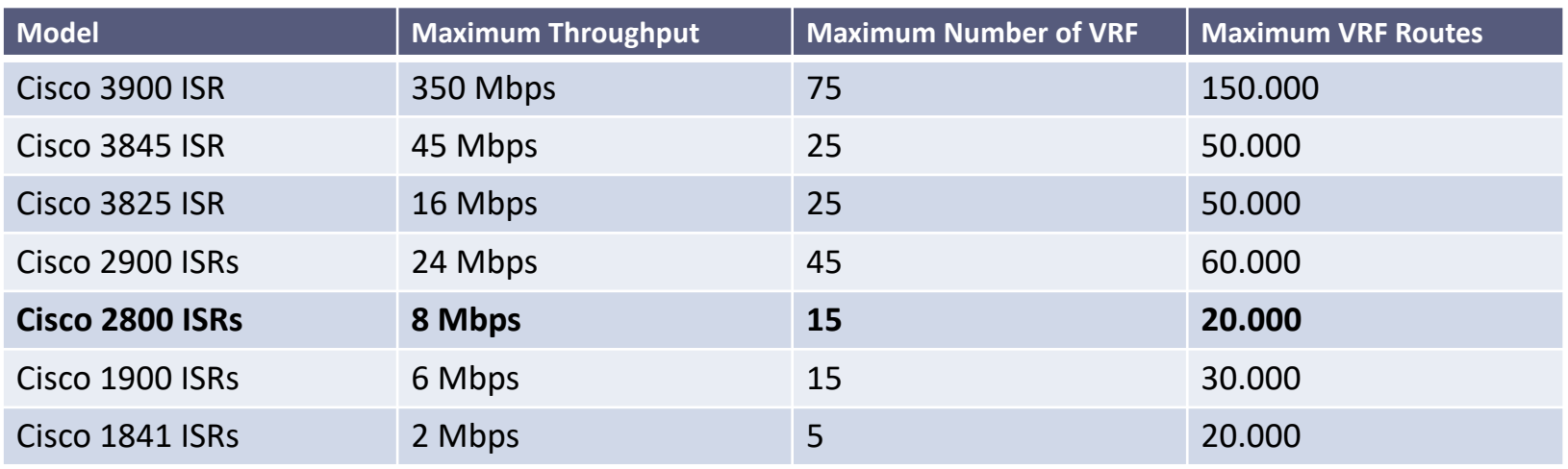

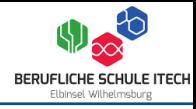

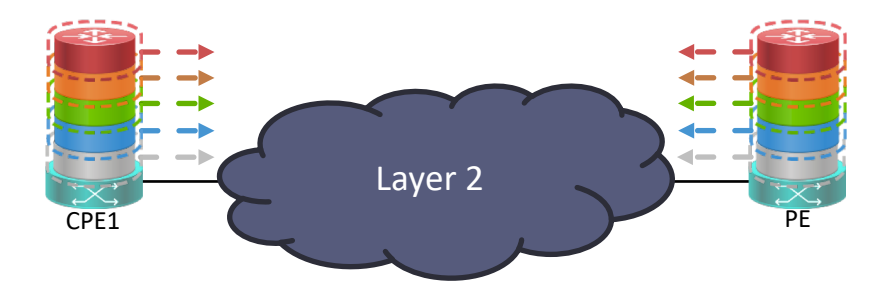

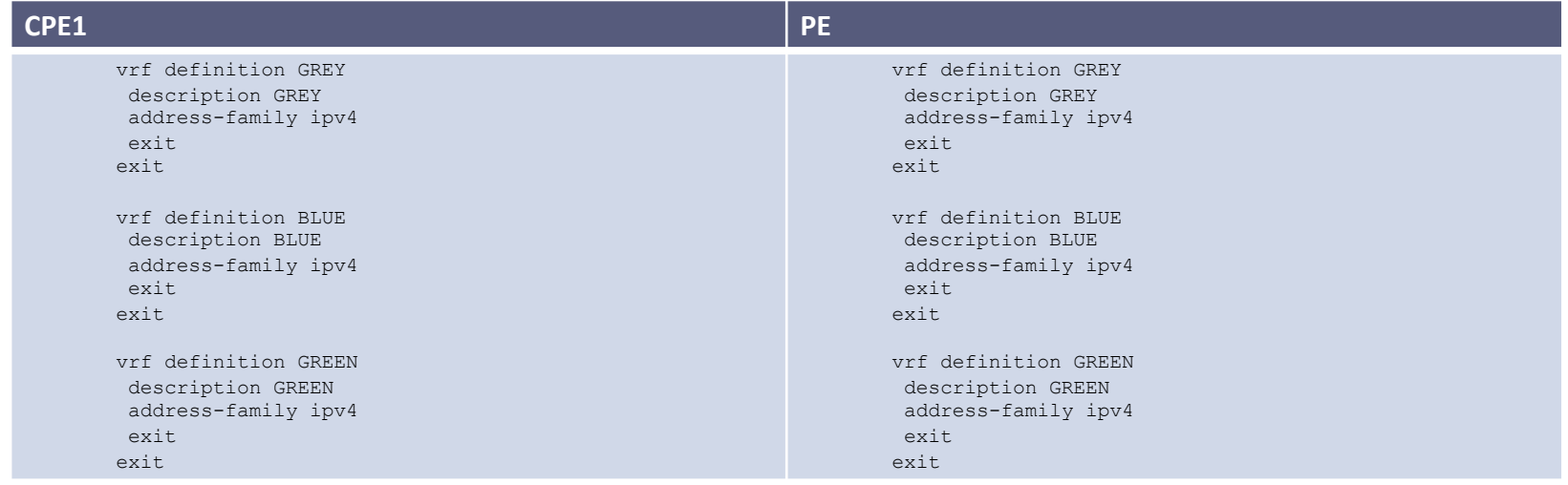

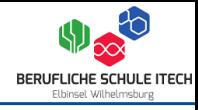

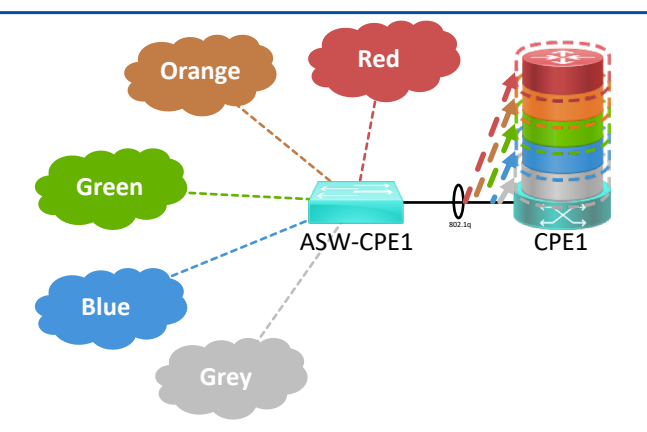

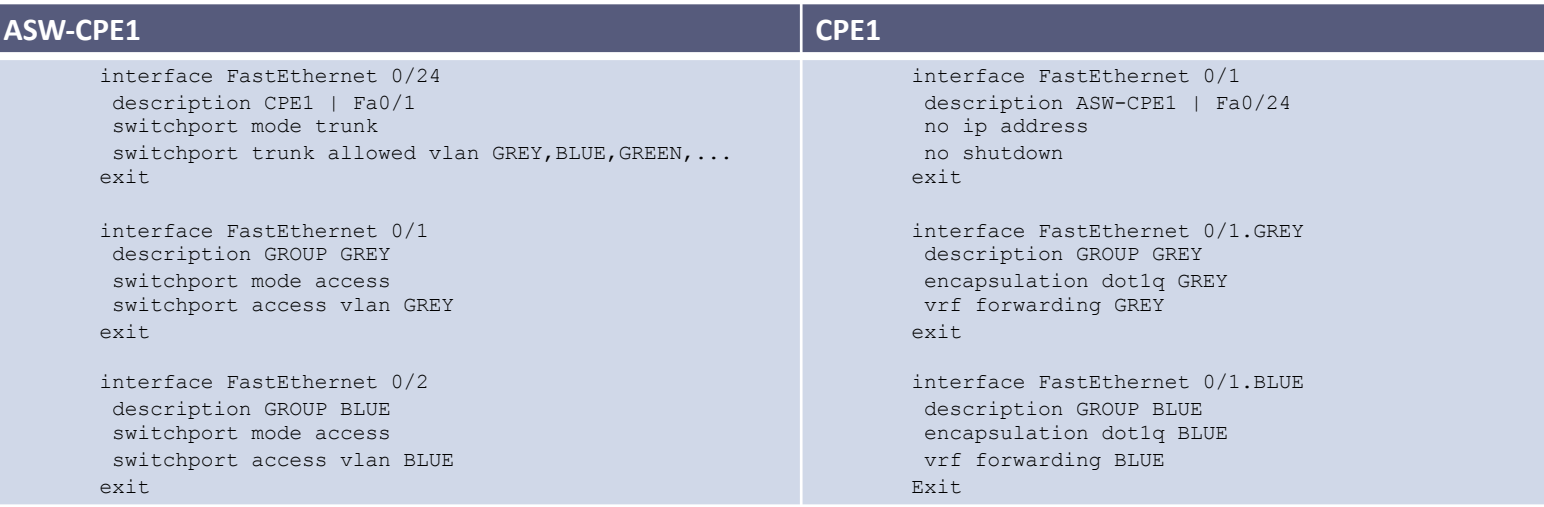

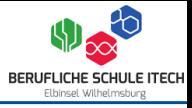

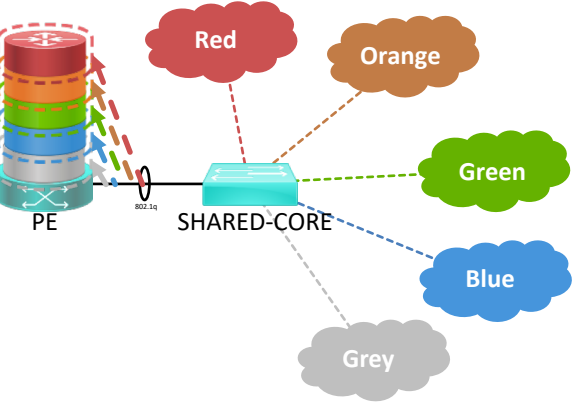

interface FastEthernet 0/1 description SHARED-CORE | Fa0/1 no ip address no shutdown exit

interface FastEthernet 0/1.GREY description SERVER GREY encapsulation dot1q GREY vrf forwarding GREY  $e^{y i t}$ 

interface FastEthernet 0/1.BLUE description SERVER BLUE encapsulation dot1q BLUE vrf forwarding BLUE exit

#### **PE SHARED-CORE**

interface FastEthernet 0/1 description CPE1 | Fa0/1 switchport mode trunk switchport trunk allowed vlan GREY, BLUE, GREEN, ... exit

interface FastEthernet 0/2 description SHARED SERVER 1 | Gi1 switchport mode trunk switchport trunk allowed vlan GREY, BLUE, GREEN,...  $e^{x+i}$ 

interface FastEthernet 0/3 description SHARED SERVER 1 | Gi2 switchport mode mode trunk switchport trunk allowed vlan GREY, BLUE, GREEN, ... exit

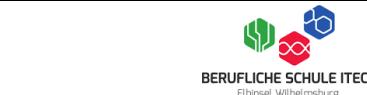

### **MPLS – Virtual Routing and Forwarding – Route Distinguisher**

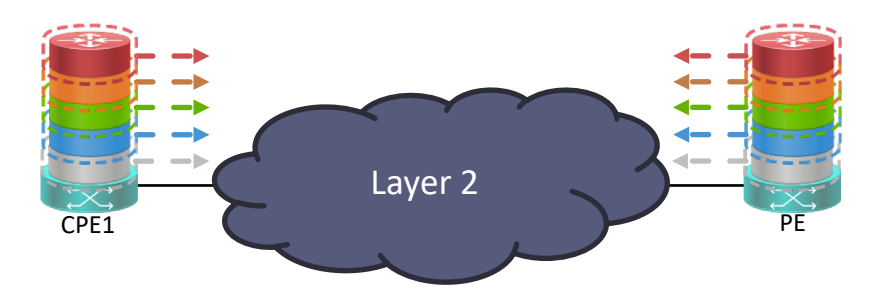

#### **Route Distinguisher**

Der RD wird benötigt um Routen über VRFs hinaus in andere VRFs oder den globalen Routingprozess eines Layer 3 Switches Routers zu exportieren oder zu importieren. Dazu wird in der VRF Definition ein RD definiert, z.B. VRF GREY *rd 1:1* VRF BLUE *rd 1:2*, die Zahlen können willkürlich gewählt werden, als praktisch hat sich erwiesen, die RD auf den VRFs gleichzusetzen, die mit einander Routen austauschen sollen.
## **MPLS – Virtual Routing and Forwarding – Route Distinguisher**

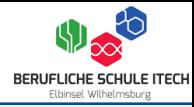

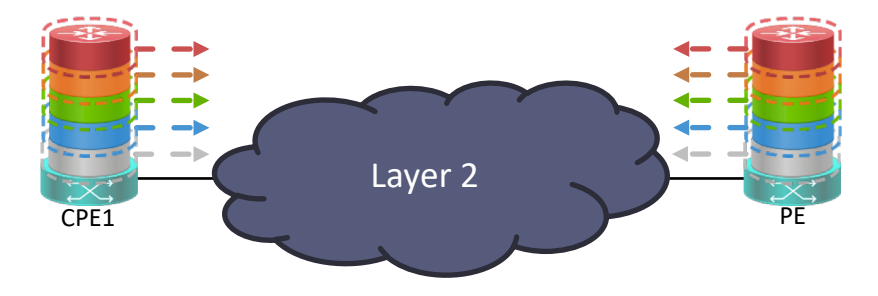

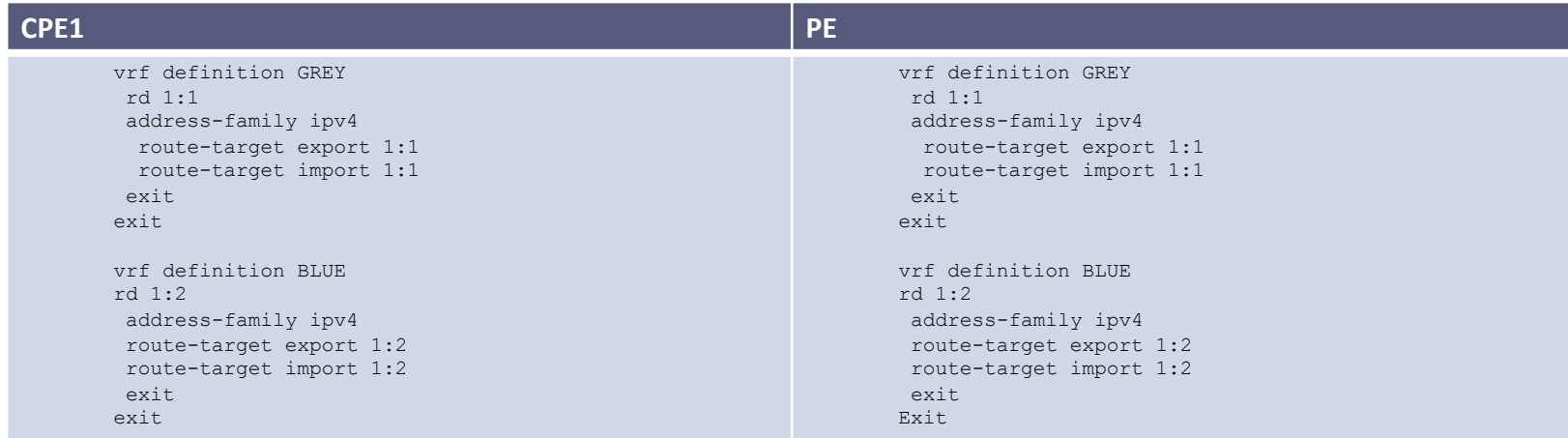

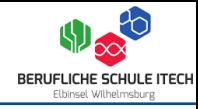

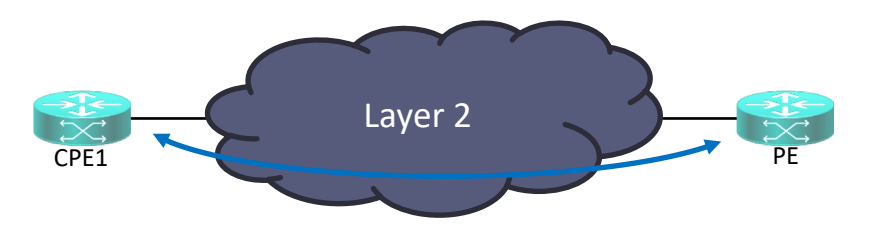

### **Label Distribution Protocol**

Das LDP wird zusätzlich später benötigt, um die exportieren Routen aus den VRFs im globalen Routingprozess unterscheiden zu können. Den das LDP Label wird im TCP Header vor die Information des VRFs schrieben.

### **CPE / PE Router**

Um LDP auf dem CPE Router zu aktivieren, muss dieser zum einen ein MPLS-Fähiges Betriebssystem haben. Des weiteren wir dazu auf der Schnittstelle, welche der Backbone zugewiesen ist *mpls ip* konfiguriert.

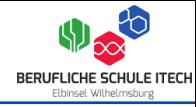

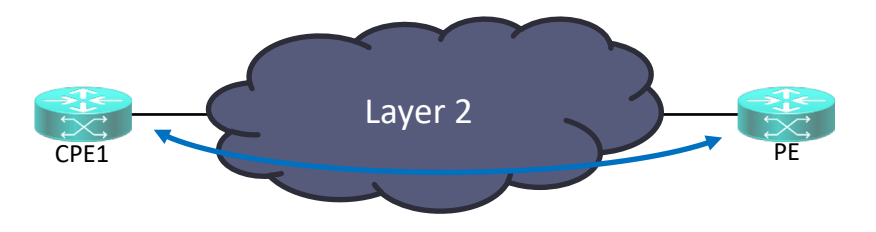

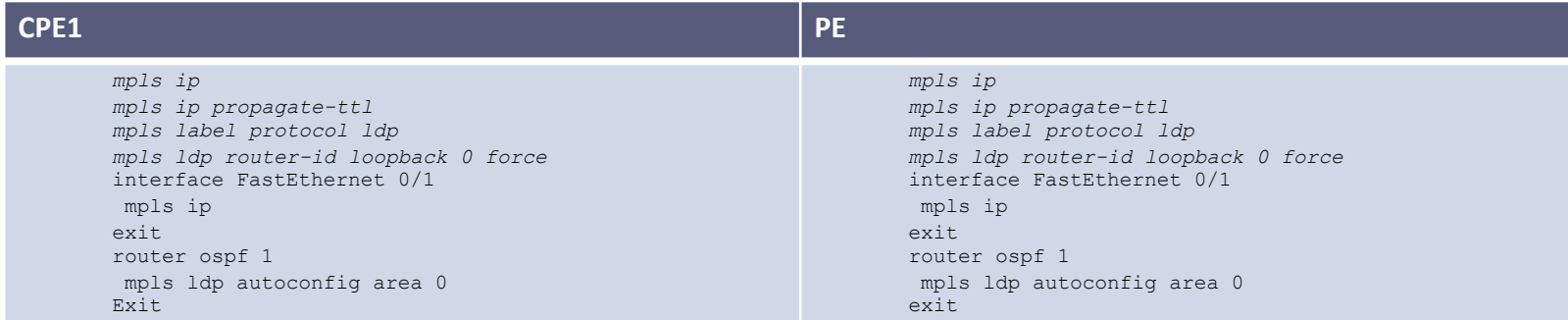

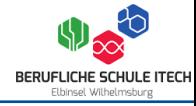

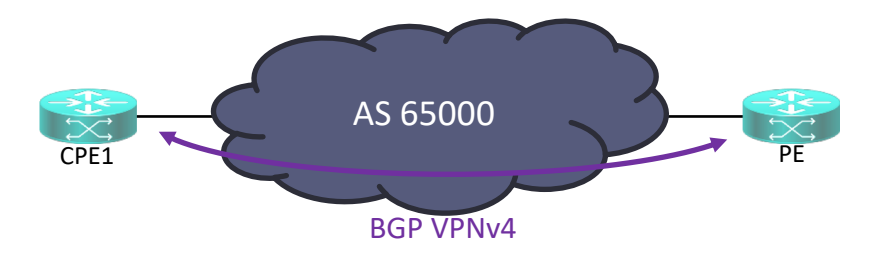

### **Border Gateway Protokoll**

Durch die Aktivierung des BGP können nun ein sogenannter BGP VPNv4 Tunnel aufgebaut werden. Da die CPE und PE Router über das OSPF Backbone mit einander verbunden sind. Außerdem werden jetzt hier die Loopback Adressen benötigt.

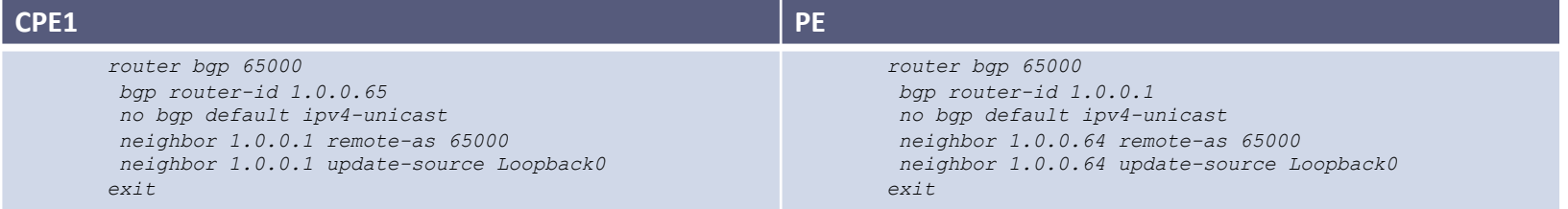

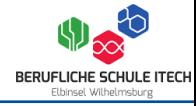

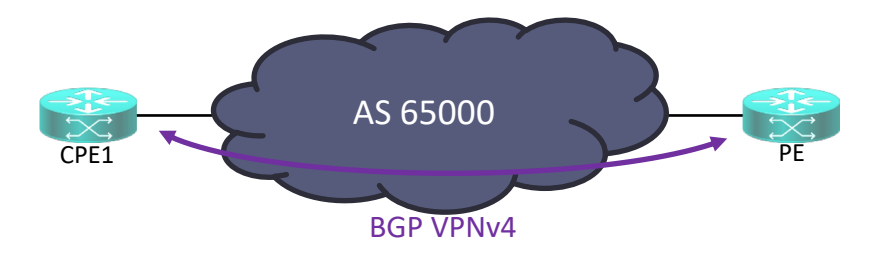

#### **Border Gateway Protokoll**

Durch das *send-community extended* Kommando wird dieser BGP VPNv4 Tunnel ins MPLS gehoben. Welches im globalen Routingprozess etabliert ist.

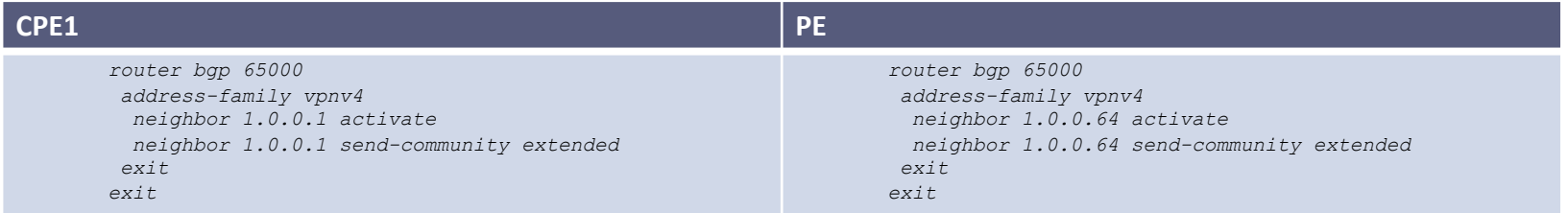

### **MPLS – Border Gateway Protokoll und Virtual Routing and Forwarding**

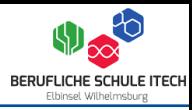

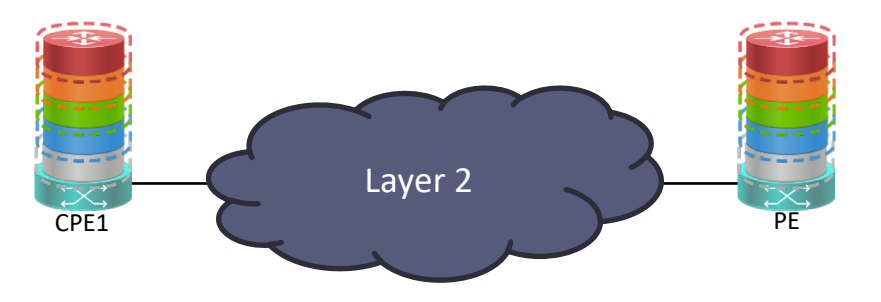

### **Border Gateway Protokoll und Virtual Routing and Forwarding**

Nachdem das MPLS im BGP aktiviert wurde, können nun die fünf VRFs mit dem BGP kombiniert werden. Dazu wird pro VRF eine BGP IPv4 Nachbarschaft sowohl auf dem CPE als auch dem PE Router angelegt.

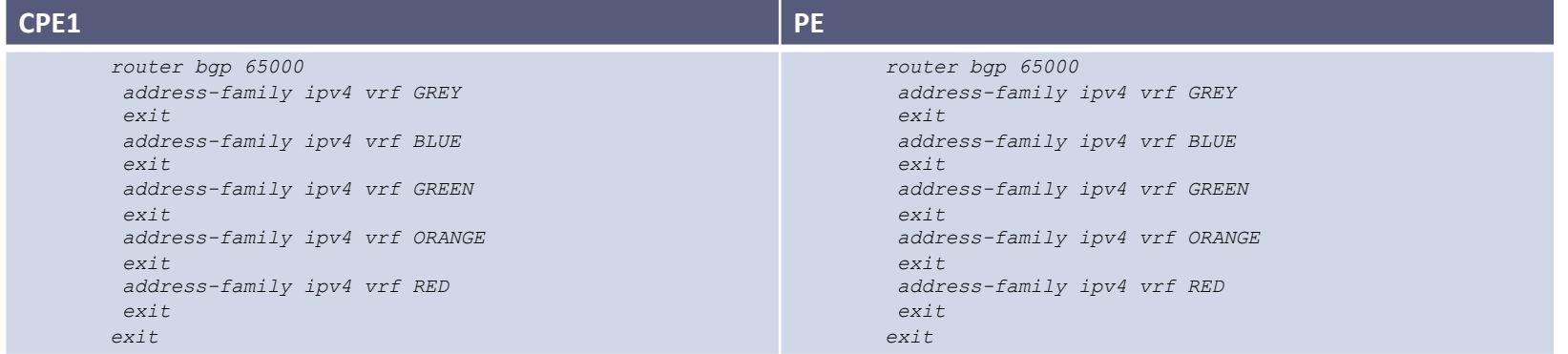

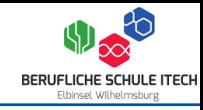

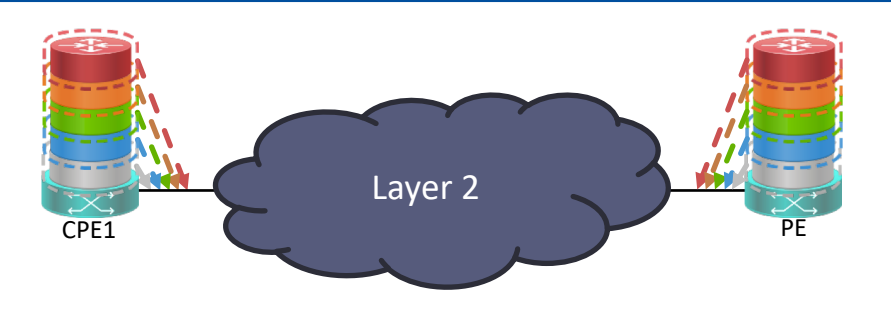

### **Virtual Routing and Forwarding und Route Distinguisher**

Die VRFs exportieren und importieren ihre Routen anhand des RD.

### **Label Distribution Protocol**

Das MPLS nimm die mit dem RD markierten Pakete aus dem VRFs und versieht diese mit einem LDP Label.

### **Border Gateway Protokoll VPNv4**

Das BGP stellt im globalen Routingprozess einen VPNv4 Tunnel Nachbarschaft bereit, der Pakete mit LDP Label transportieren kann.

### **Border Gateway Protokoll IPv4**

Das BGP stellt die VRF basierten Nachbarschaften im IPv4 innerhalt des VPNv4 Tunnels bereit.

### **Routing**

Die angekommenden Pakete der entsprechenden VRFs werden nun innerhalb des MPLS zwischen CPE und PE Router transparent übertragen, so dass es für den Anwender wie ein normaler Router aussieht und so behandelt werden kann.

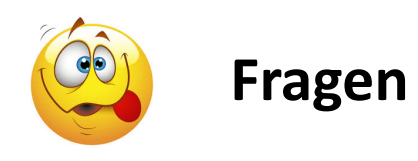

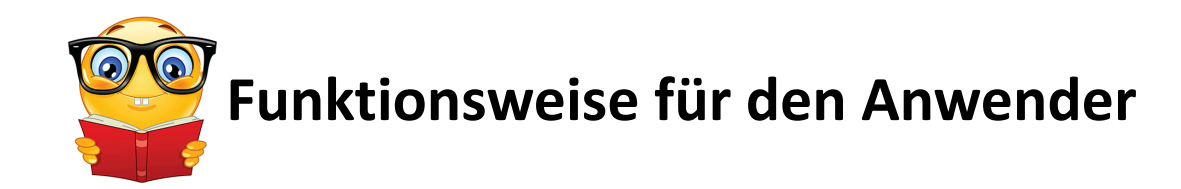

## **Rack Layout**

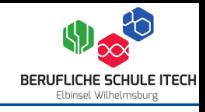

Der Anwender nutzt in seinem Projektraum für seine Gruppe entweder:

- Layer 3 Switch
- Layer 2 Switch und Router

In der Shared Infrastruktur stehen dem Anwender folgende virtual Appliances zur Verfügung:

- vServer Microsoft Windows 2012 R2 (engl.)
- vServer Microsoft Windows 2016 R2 (engl.)
- vServer RedHat Enterprise Linux (engl.)
- vServer SuSE Enterprise Linux (engl.)
- vServer CentOS (engl.)
- vClient Windows 10 Edu.

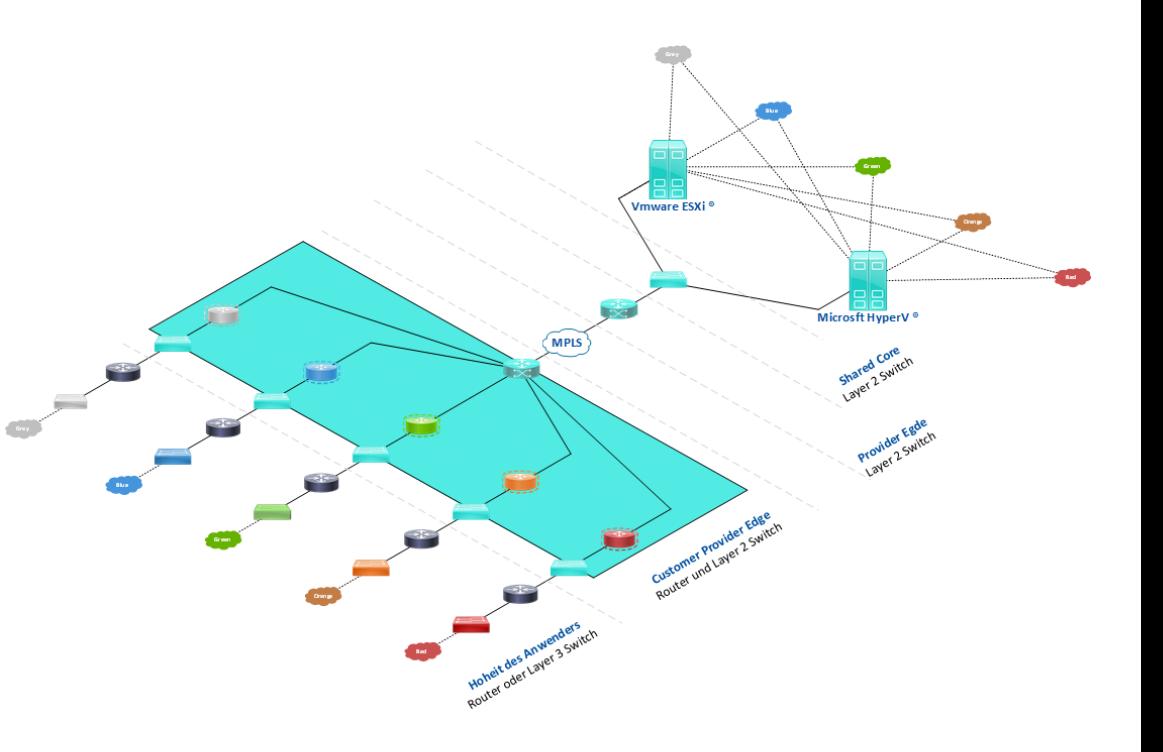

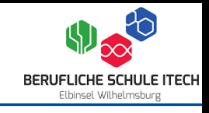

Jedes Racks ist unter anderem mit folgender Hardware ausgestattet:

- Cisco Integrated Services Router 2800
- Cisco Catalyst 2950
- Cisco Catalyst 3560
- Cisco Catalyst 3750
- Rack Power Distribution
- Rollbares Rack

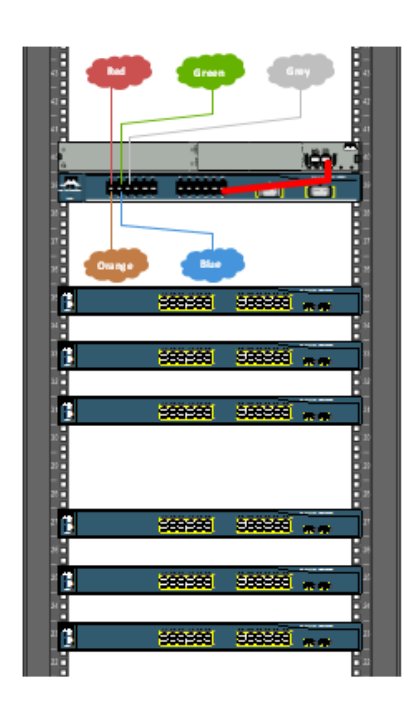

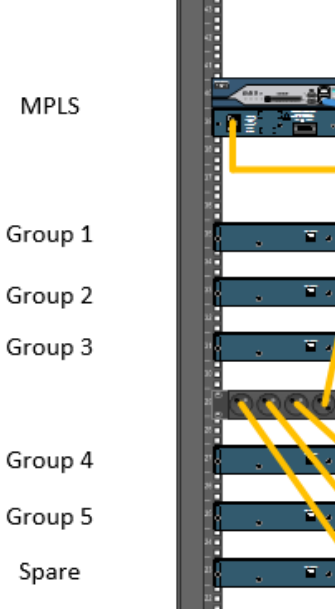

**MPLS** 

Spare

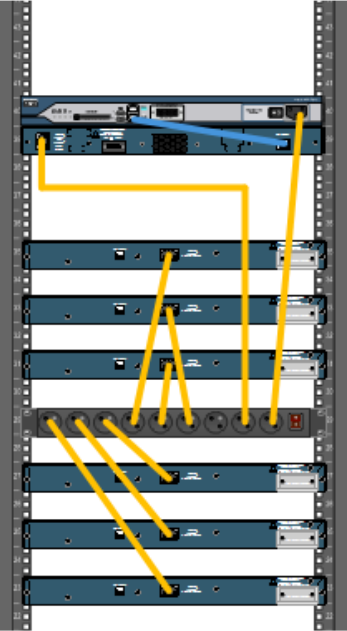

## **Funktionsweise – Sicht für den Anwender**

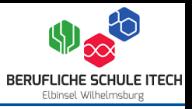

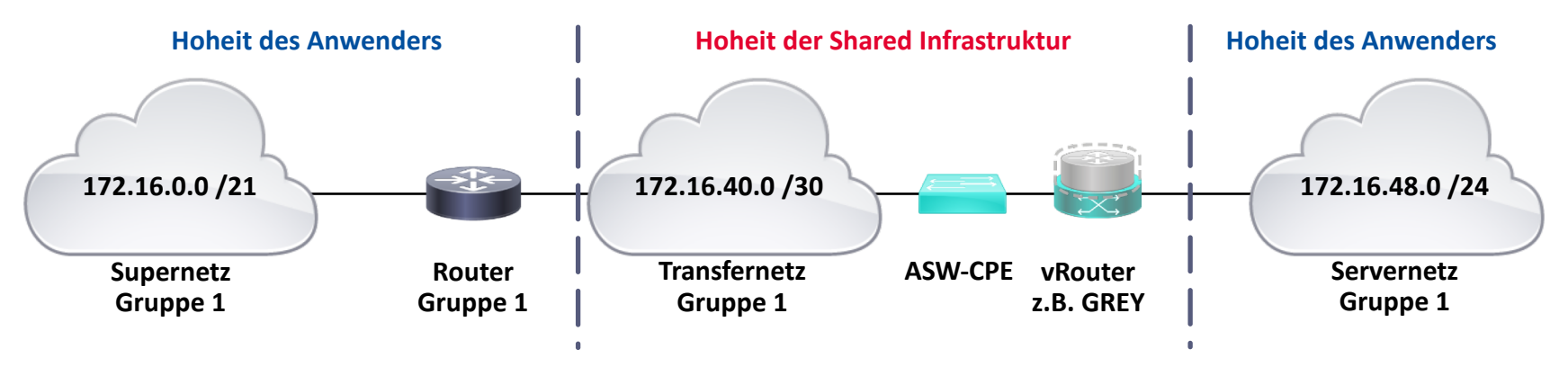

Für den Anwender stellt sich der Aufbau des MPLS wie ein einziger Router dar.

Dieser Router, hier im Beispiel GREY, verbindet zwei Subnetze (172.16.40.0 /30 und 172.16.48.0 /24) mit einander.

Das Supernetz 172.16.0.0 /21 dient der Gruppe 1 für ihren Laboraufbau im Klassenraum und kann nach ihren Vorstellungen vergeben werden, jedoch ist die Einhaltung der Vorgaben durch das IP Address Management erforderlich.

Das Subnetz 172.16.40.0 /30 ist nur ein Transfernetz das zur Verbindung des Supernetzes 172.16.0.0 /21 und dem Servernetz 172.16.48.0 /24 in der Shared Infrastruktur dient.

Das Subnetz 172.16.48.0 /24 dient als Servernetz in der Shared Infrastruktur für Gruppe 1.

## **Funktionsweise – Aufbau für Gruppe 1**

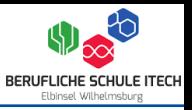

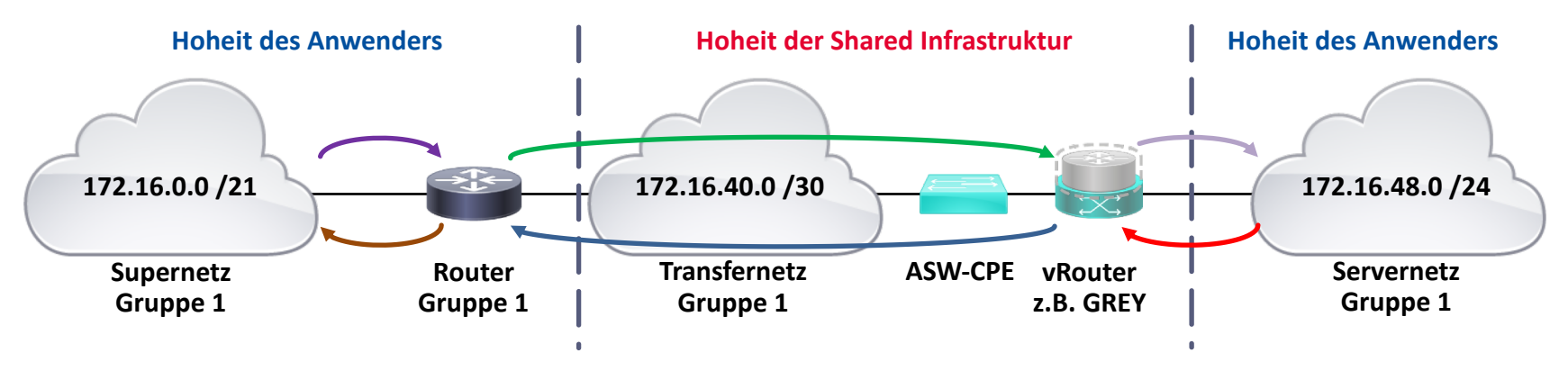

- Alle Endgeräte im Supernetz haben als Default Gateway die jeweilige IP-Adresse des Routers . Der Router erhält im Transfernetz die IP-Adresse 172.16.40.2.
- Der Router erhält nun eine statische Route auf Servernetz auf IP-Adresse 172.16.40.1 des Router GREY. Damit ist das Servernetz aus Sicht des Supernetz erreichbar.

Die statische Route zum Servernetz kann nun in jedes beliebige Routingprotokoll auf dem Router der Gruppe 1 übergeben (z.B. RIPv1, RIPv2, OSPF, EIGRP, BGP, IS-IS, etc.) werden.

Alle Endgeräte im Servernetz erhalten als Default-Gateway die IP-Adresse 172.16.48.1 des Router – GREY. Der Router – GREY hat ausschließlich eine Route für das Supernetz auf den Router. Damit ist das Supernetz aus Sicht des Servernetzes erreichbar.

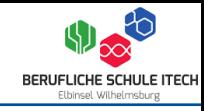

# *IP Address Management (IPAM)*

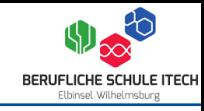

# *Configuration Management Database (CMDB)*

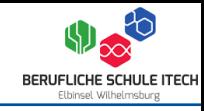

# *Kursmanagementsystem oder Lernplattform*

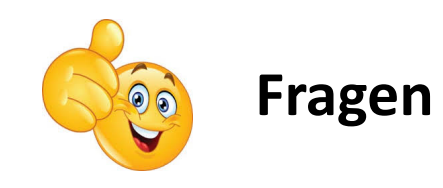

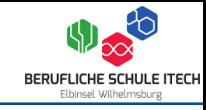

# *Internet Protocol Version 6 (IPv6)*

*(wird hier nicht behandelt – ist aber bereits implementiert)*

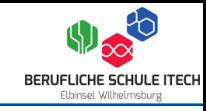

# *Weitere virtuelle Appliances (z.B. Firewall, etc.)*

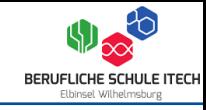

# *Pseudo Internet*

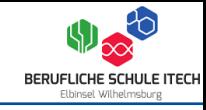

### *Internet (wird hier nicht behandelt)*

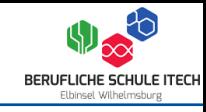

# *Pseudowire with Traffic Engineering (L2VPN)*

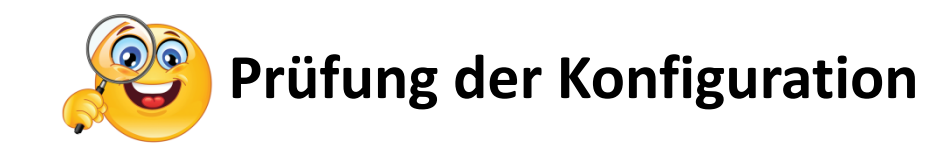

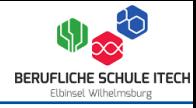

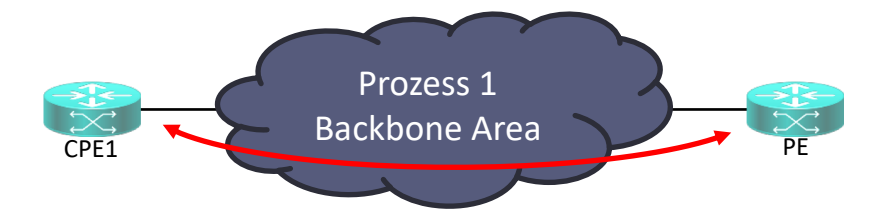

### **CPE1**

```
CPE1#show ip ospf neighbor
```

```
Neighbor ID Pri State Dead Time Address Interface
1.0.0.1 1 FULL/DR 00:00:39 192.168.115.1 FastEthernet0/1
CPE1#show ip route
Codes: L - local, C - connected, S - static, R - RIP, M - mobile, B - BGP
      D - EIGRP, EX - EIGRP external, O - OSPF, IA - OSPF inter area
      N1 - OSPF NSSA external type 1, N2 - OSPF NSSA external type 2
      E1 - OSPF external type 1, E2 - OSPF external type 2
      i - IS-IS, su - IS-IS summary, L1 - IS-IS level-1, L2 - IS-IS level-2
      ia - IS-IS inter area, * - candidate default, U - per-user static route
      o - ODR, P - periodic downloaded static route, H - NHRP, l - LISP
      + - replicated route, % - next hop override
Gateway of last resort is not set
     1.0.0.0/32 is subnetted, 2 subnets
O 1.0.0.1 [110/2] via 192.168.115.1, 2d00h, FastEthernet0/1
C 1.0.0.64 is directly connected, Loopback0
     192.168.115.0/24 is variably subnetted, 2 subnets, 2 masks
C 192.168.115.0/24 is directly connected, FastEthernet0/1
L 192.168.115.66/32 is directly connected, FastEthernet0/1
```
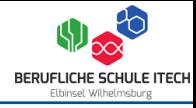

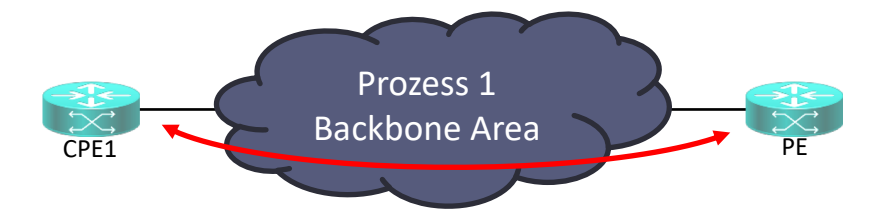

### **PE**

PE#show ip ospf neighbor

Neighbor ID Pri State Dead Time Address Interface 1.0.0.64 1 FULL/DROTHER 00:00:39 192.168.115.66 FastEthernet0/1 PE#show ip route Codes: L - local, C - connected, S - static, R - RIP, M - mobile, B - BGP D - EIGRP, EX - EIGRP external, O - OSPF, IA - OSPF inter area N1 - OSPF NSSA external type 1, N2 - OSPF NSSA external type 2 E1 - OSPF external type 1, E2 - OSPF external type 2 i - IS-IS, su - IS-IS summary, L1 - IS-IS level-1, L2 - IS-IS level-2 ia - IS-IS inter area,  $*$  - candidate default,  $U$  - per-user static route o - ODR, P - periodic downloaded static route, H - NHRP, l - LISP + - replicated route, % - next hop override Gateway of last resort is not set 1.0.0.0/32 is subnetted, 2 subnets C 1.0.0.1 is directly connected, Loopback0 O 1.0.0.64 [110/2] via 192.168.115.66, 2d00h, FastEthernet0/1 192.168.115.0/24 is variably subnetted, 2 subnets, 2 masks C 192.168.115.0/24 is directly connected, FastEthernet0/1 L 192.168.115.1/32 is directly connected, FastEthernet0/1

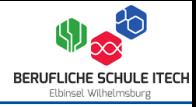

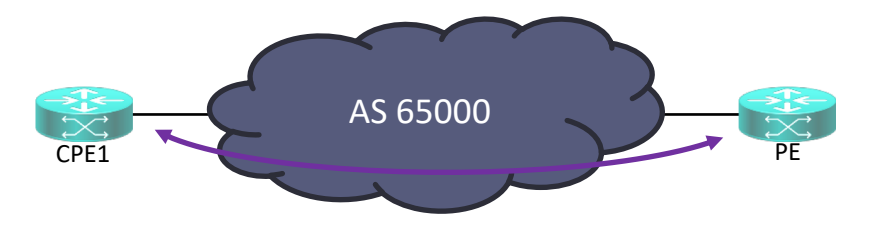

### **CPE1**

CPE1#show ip bgp all For address family: VPNv4 Unicast

```
BGP table version is 31, local router ID is 1.0.0.64
Status codes: s suppressed, d damped, h history, * valid, > best, i - internal,
             r RIB-failure, S Stale, m multipath, b backup-path, x best-external, f RT-Filter
Origin codes: i - IGP, e - EGP, ? - incomplete
```
Network Next Hop Metric LocPrf Weight Path Route Distinguisher: 1:1 (default for vrf GREY)  $* > i172.16.48.0/24$   $1.0.0.1$  0 100 0 i Route Distinguisher: 1:2 (default for vrf BLUE)  $* > i172.16.49.0/24$   $1.0.0.1$  0 100 0 i Route Distinguisher: 1:3 (default for vrf GREEN)  $* > i172.16.50.0/24$  1.0.0.1 0 100 0 i Route Distinguisher: 1:4 (default for vrf ORANGE)  $* > i172.16.51.0/24$  1.0.0.1 0 100 0 i Route Distinguisher: 1:5 (default for vrf RED) \*>i172.16.52.0/24 1.0.0.1 0 100 0 i

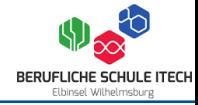

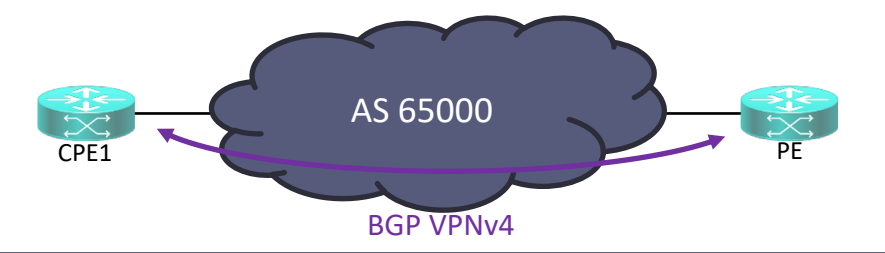

### **PE**

PE#show ip bgp all For address family: VPNv4 Unicast

```
BGP table version is 138, local router ID is 1.0.0.1
Status codes: s suppressed, d damped, h history, * valid, > best, i - internal,
             r RIB-failure, S Stale, m multipath, b backup-path, x best-external, f RT-Filter
Origin codes: i - IGP, e - EGP, ? - incomplete
```
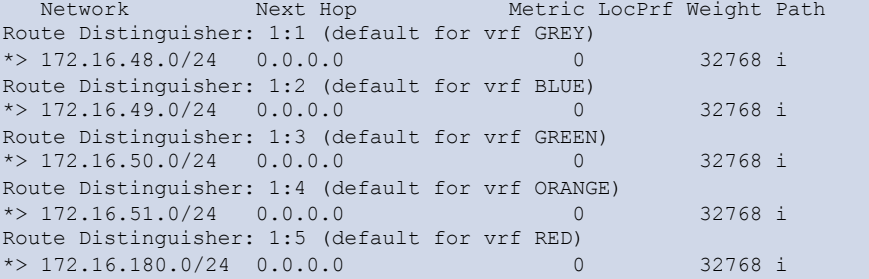

# **Prüfung – Virtual Routing and Forwarding**

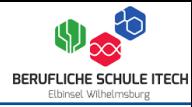

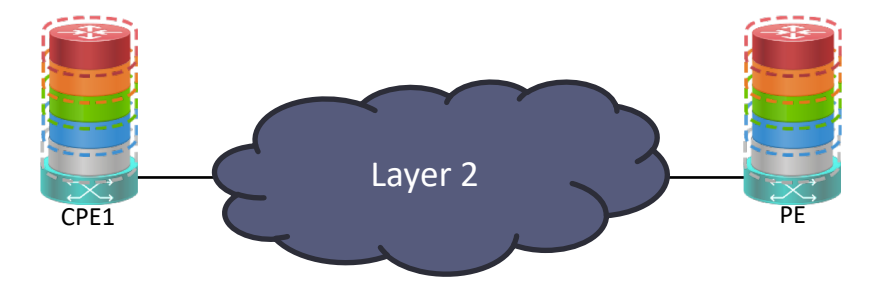

### **PE**

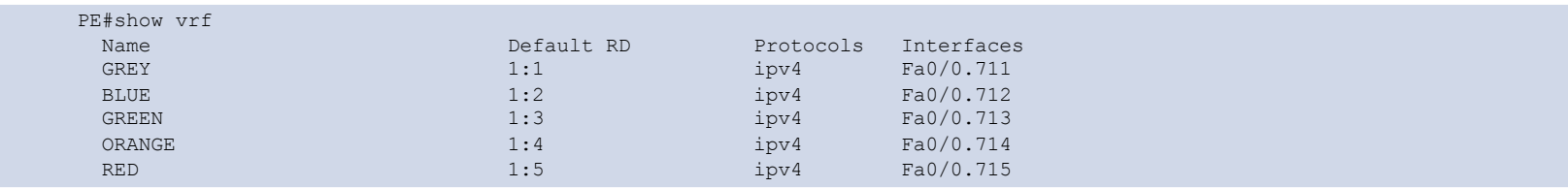

# **Prüfung – Virtual Routing and Forwarding**

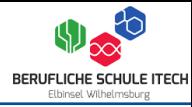

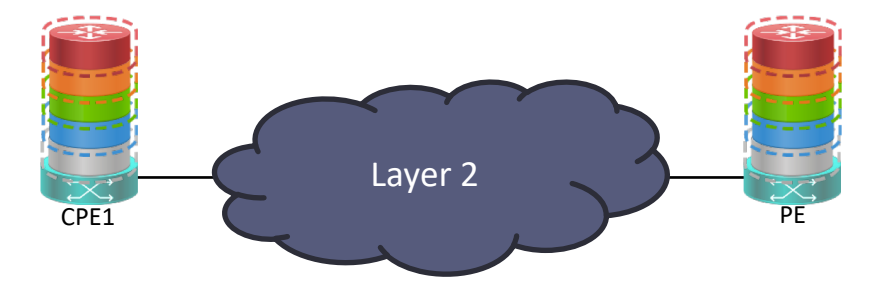

### **PE**

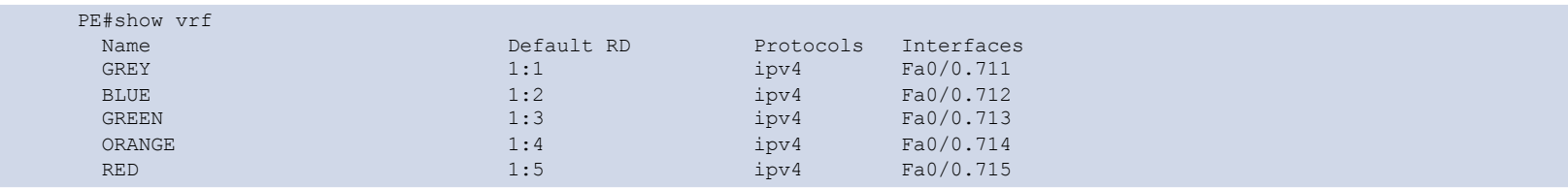

# **Prüfung – Virtual Routing and Forwarding – Interfaces**

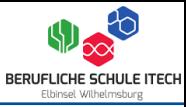

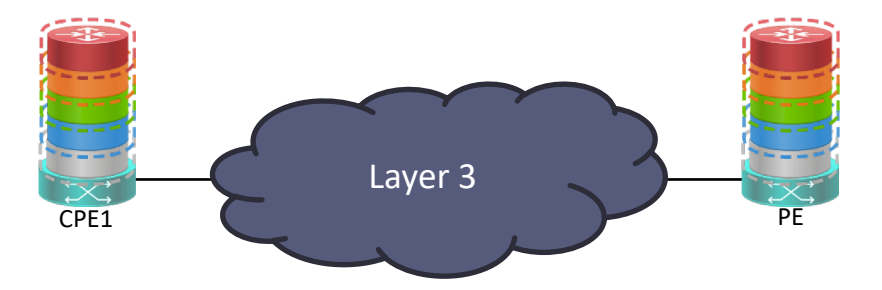

### **CPE1**

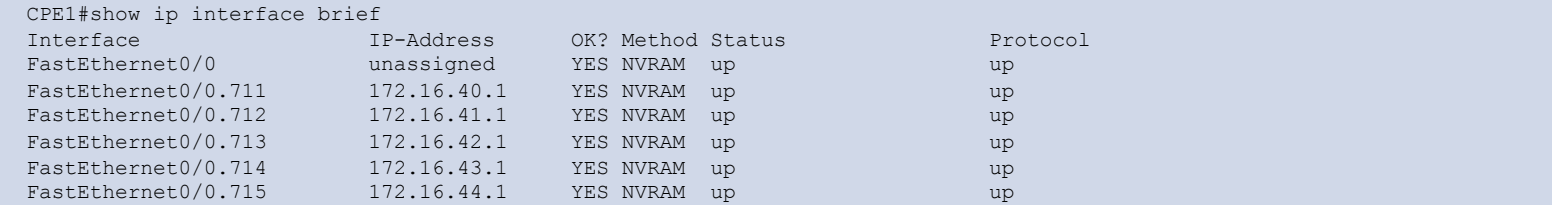

# **Prüfung – Virtual Routing and Forwarding – Interfaces**

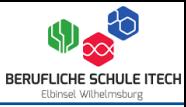

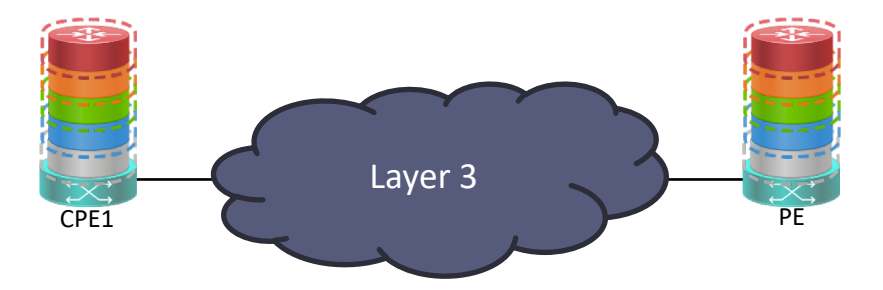

### **PE**

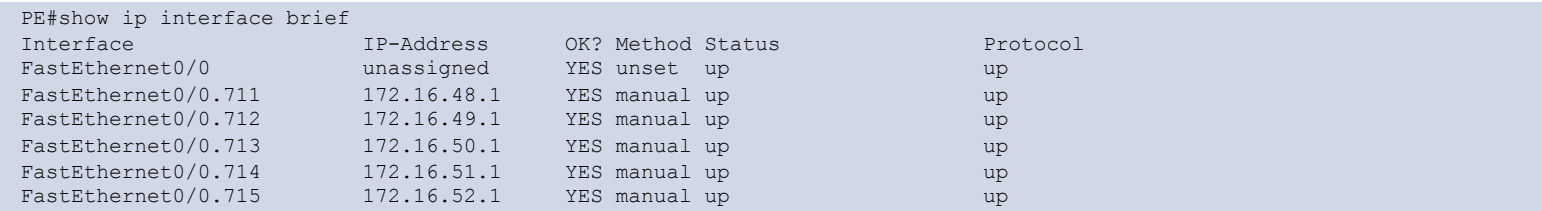

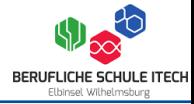

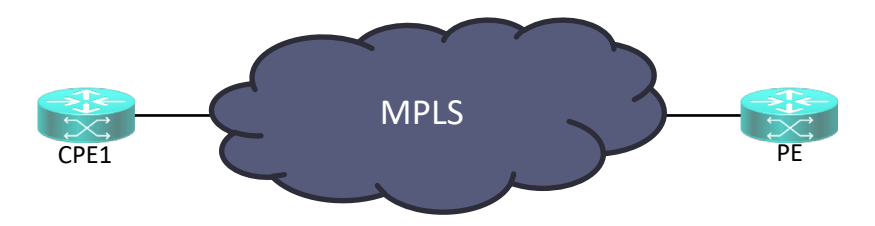

### **CPE1**

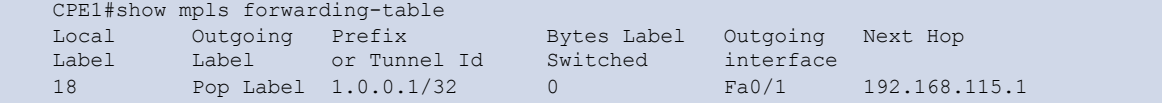

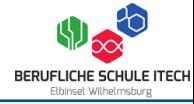

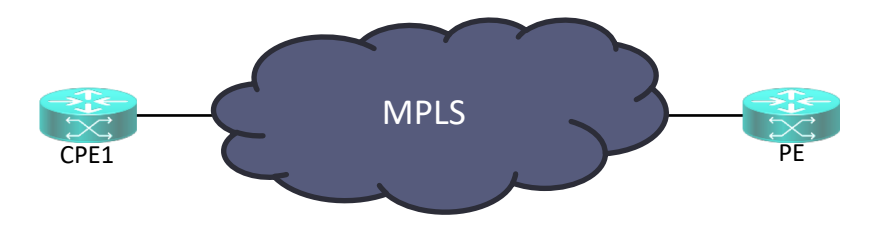

### **PE**

PE#show mpls forwarding-table

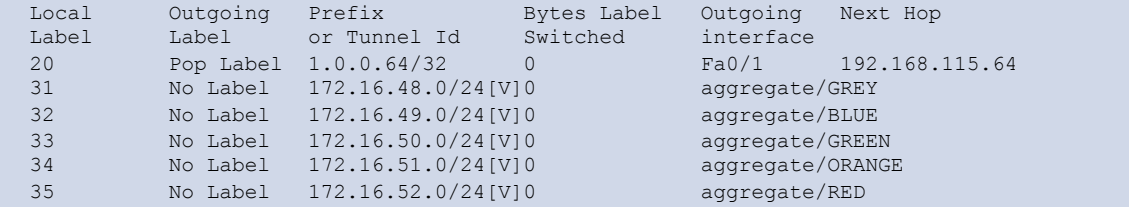

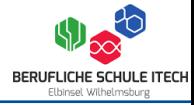

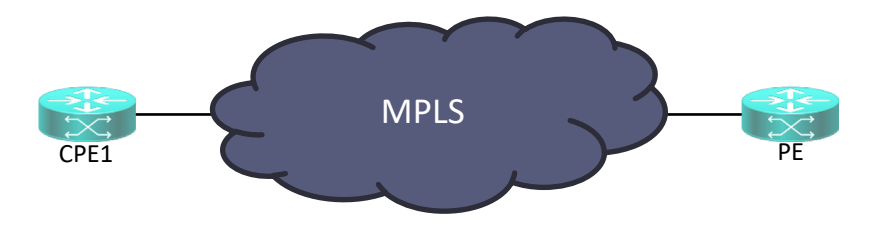

### **CPE1**

CPE1#show mpls ldp bindings lib entry: 1.0.0.1/32, rev 10 local binding: label: 18 remote binding: lsr: 1.0.0.1:0, label: imp-null lib entry: 1.0.0.64/32, rev 2 local binding: label: imp-null remote binding: lsr: 1.0.0.1:0, label: 20 lib entry: 192.168.115.0/24, rev 4 local binding: label: imp-null remote binding: lsr: 1.0.0.1:0, label: imp-null

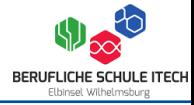

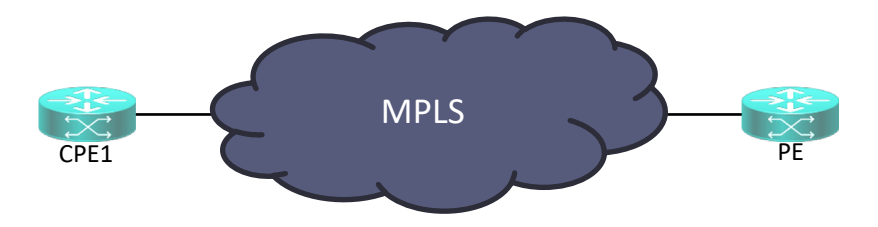

### **PE**

```
PE#show mpls ldp bindings
 lib entry: 1.0.0.1/32, rev 2
       local binding: label: imp-null
       remote binding: lsr: 1.0.0.64:0, label: 18
 lib entry: 1.0.0.64/32, rev 10
       local binding: label: 20
       remote binding: lsr: 1.0.0.64:0, label: imp-null
 lib entry: 192.168.115.0/24, rev 4
       local binding: label: imp-null
       remote binding: lsr: 1.0.0.64:0, label: imp-null
```
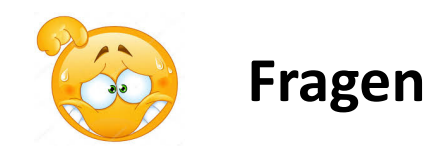